# Gestaltungsrichtlinien

# Design Manual

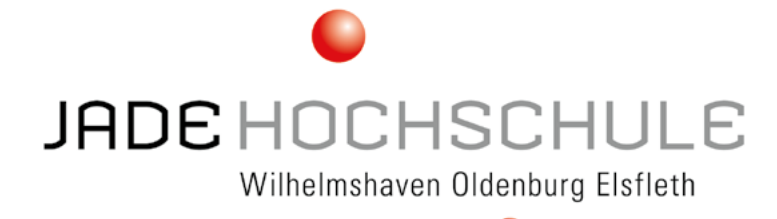

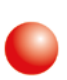

## Besser studieren

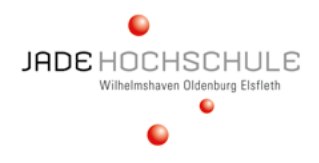

Inhaltsverzeichnis

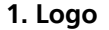

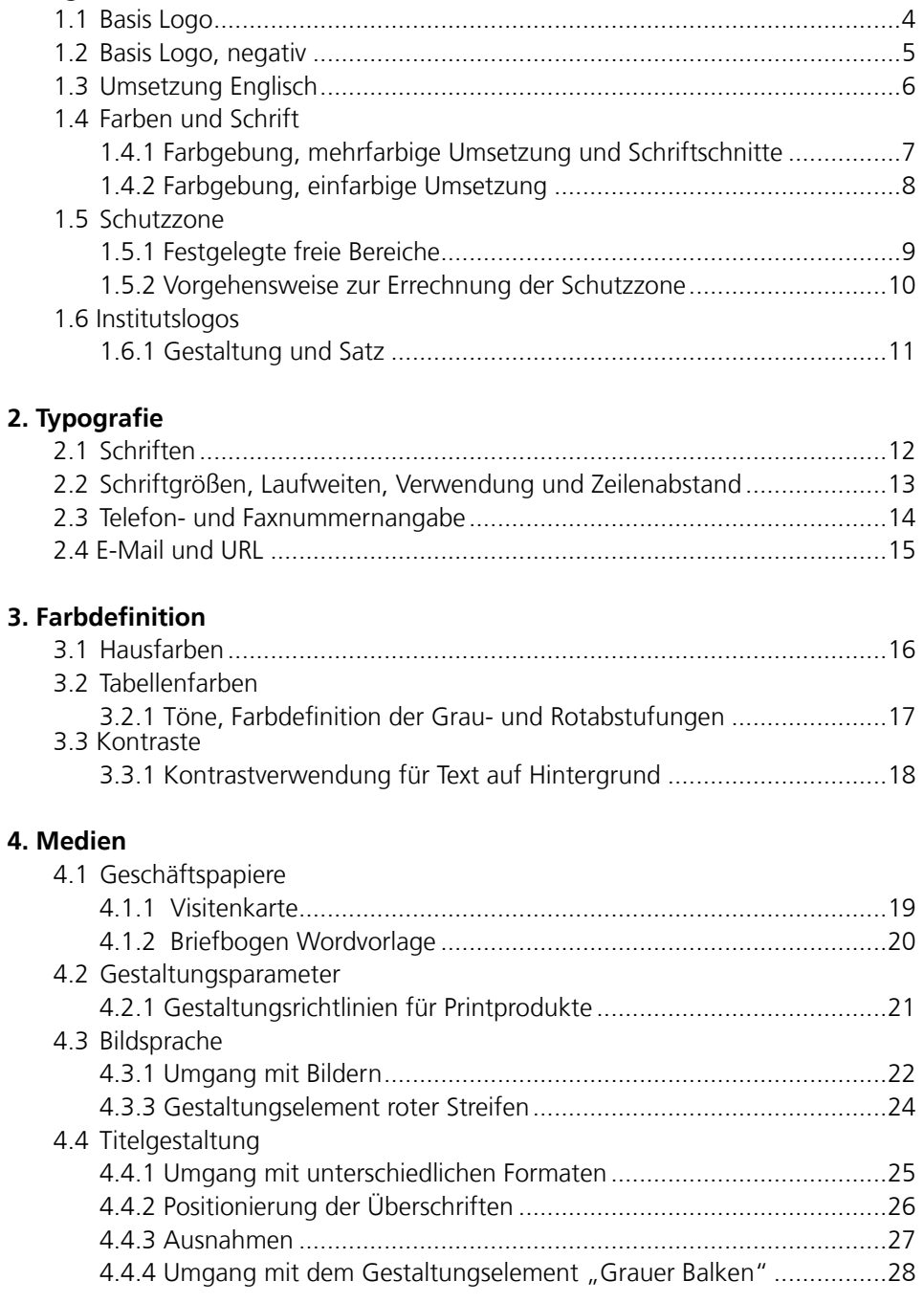

#### Inhaltsverzeichnis

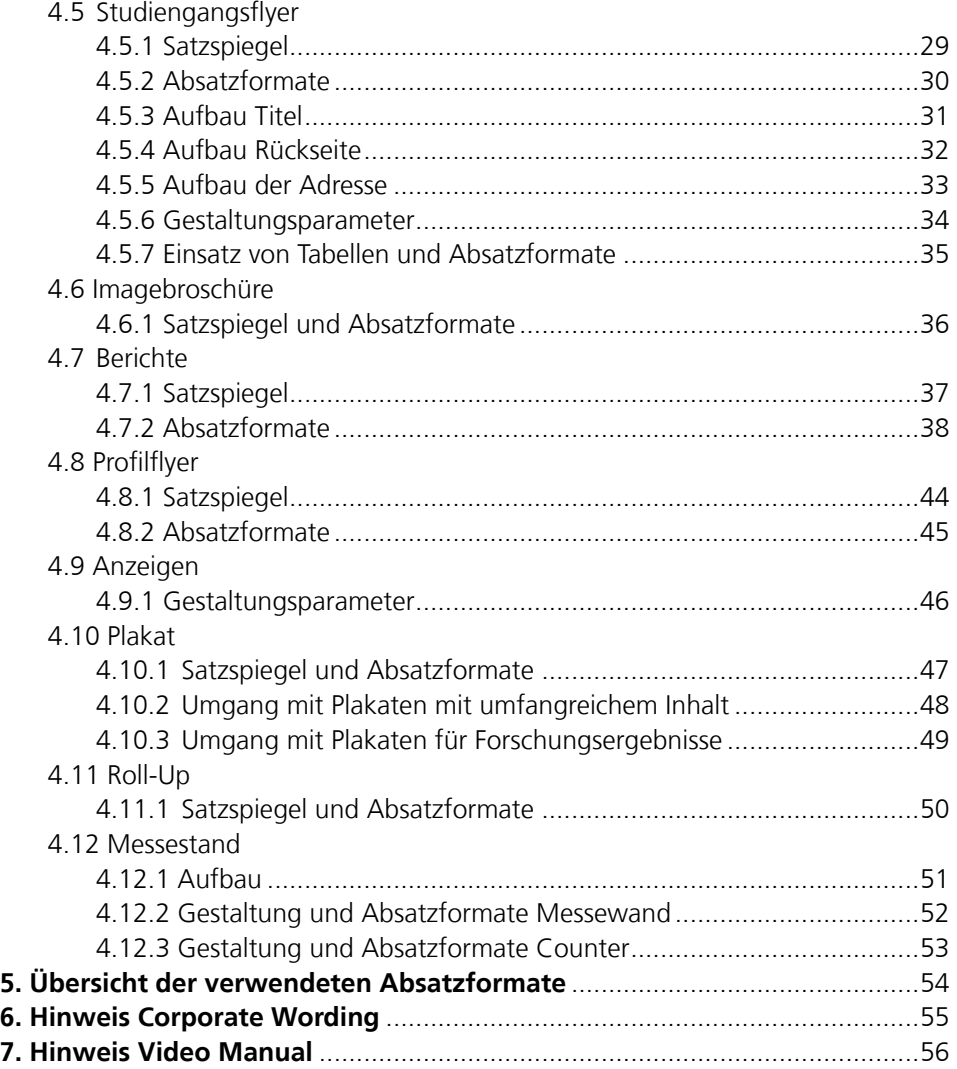

#### **1.1 Basis Logo**

Einsatz bei allen Inhalten, welche die Jade Hochschule generell betreffen. Die Logogröße darf ein Format von **37 mm x 17,5 mm** nicht unterschreiten (**Minimalgröße**). Das Logo darf nicht verfremdet und/oder verändert werden.

Logo 100 %

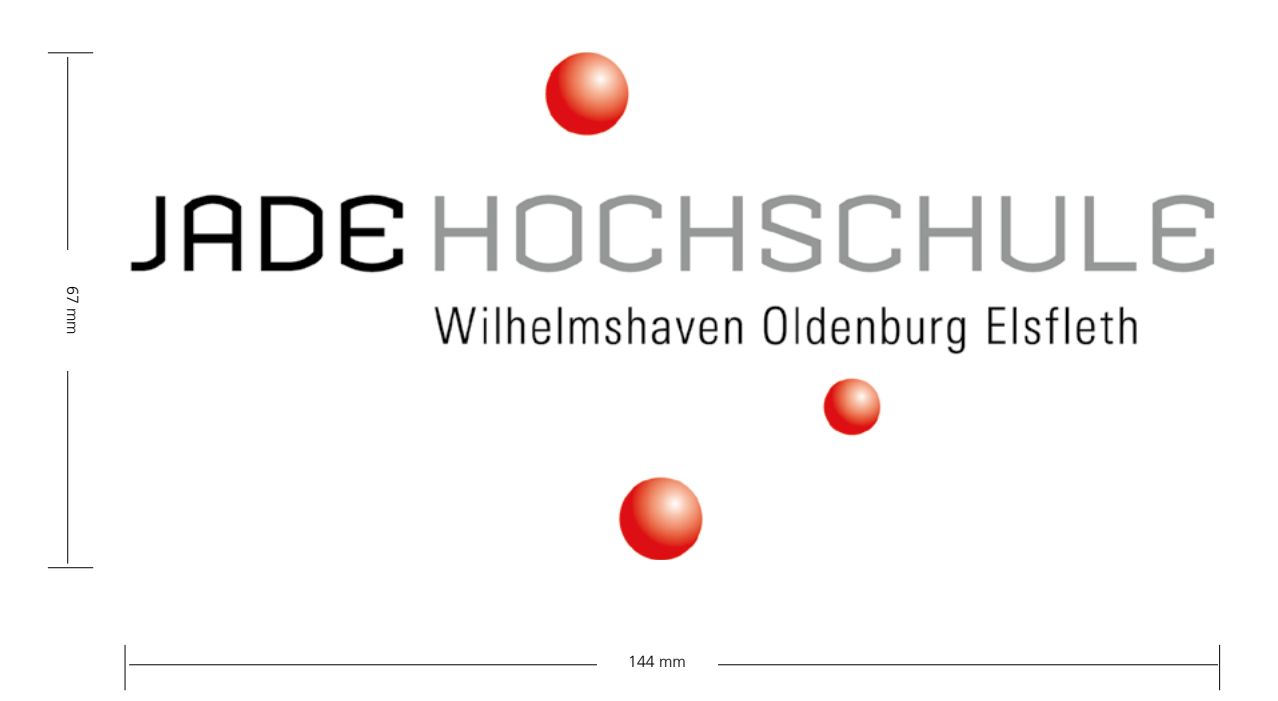

Logo 25,8 % = Minimalgröße

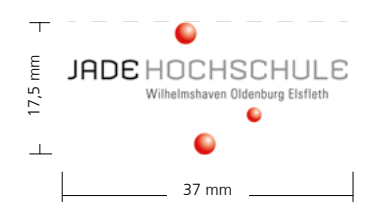

#### **1.2 Basis Logo, negativ**

Einsatz auf dunklen Hintergründen.

Beispiele für diese Verwendung: Online Verwendungen, Textilien wie Taschen, T-Shirts oder Give-aways. Eine verwendung der alleinigen Wortmarke ist möglich. Hier dürfen die Punkte entfallen.

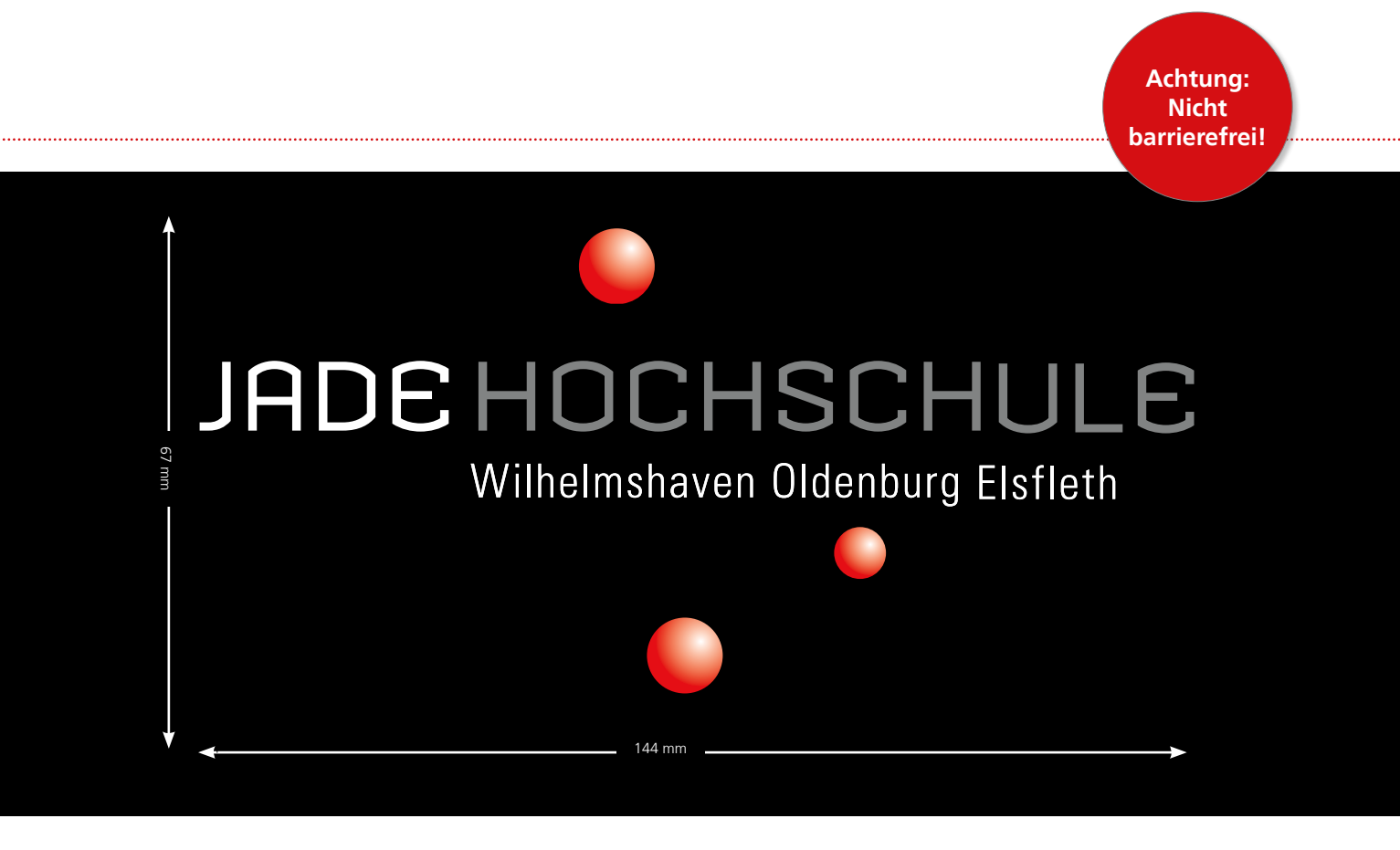

# JADE HOCHSCHULE

Wilhelmshaven Oldenburg Elsfleth

**JADE HOCHSCHULE** Wilhelmshaven Oldenburg Elsfleth

Die Verwendung der einfarbigen Wortmarke ist nur in Ausnahmefällen erlaubt, wenn die Verwendung des Logos aus technischen Gründen nicht realisierbar ist. (beispielsweise im Newsletter oder Textilien mit unruhigem Hintergrund).

**JADE HOCHSCHULE** Wilhelmshaven Oldenburg Elsfleth

JADE HOCHSCHULE Wilhelmshaven Oldenburg Elsfleth

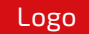

#### **1.3 Umsetzung Englisch**

Einsatz in englischsprachigen Medien wie unter 1.1 gezeigt.

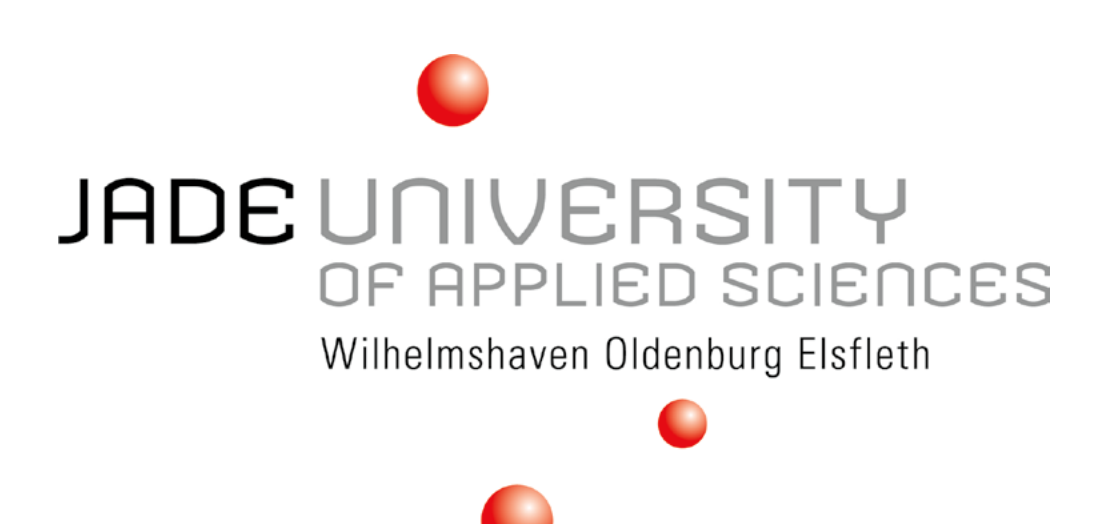

#### **1.4 Farben und Schrift**

1.4.1 Farbgebung, mehrfarbige Umsetzung und Schriftschnitte

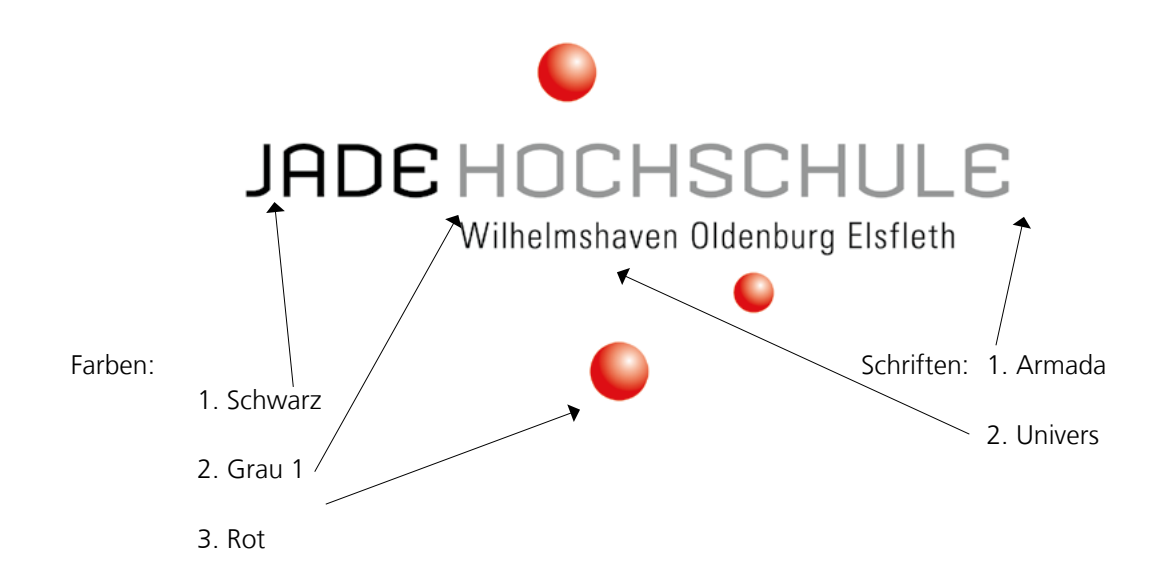

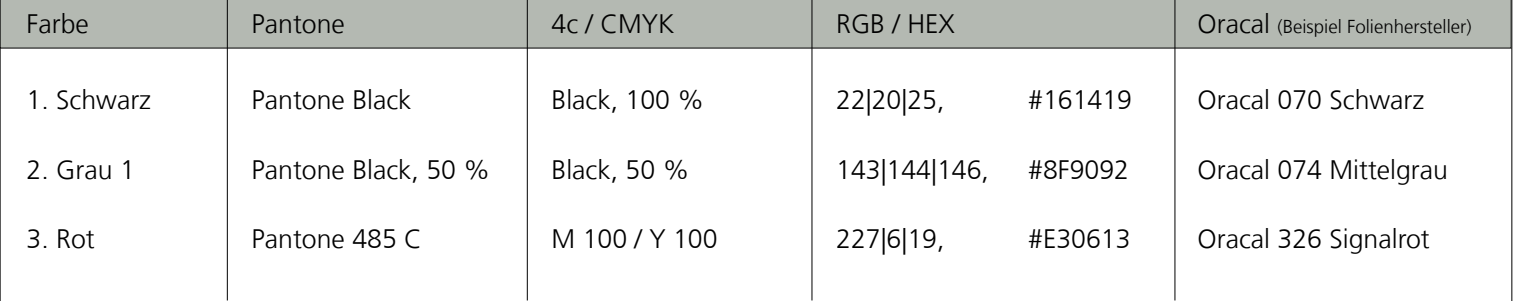

#### Schrift / Schriftschnitt

- 1. Armada Regular
- 2. Univers 47 Light Condensed

Alle verwendeten Schriftarten und Farben bleiben im Logo unverändert und werden erst an die Barrierefreiheit angepasst, wenn das Logo als solches überarbeitet werden sollte.

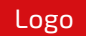

**1.4 Farben und Schrift**

1.4.2 Farbgebung, einfarbige Umsetzung

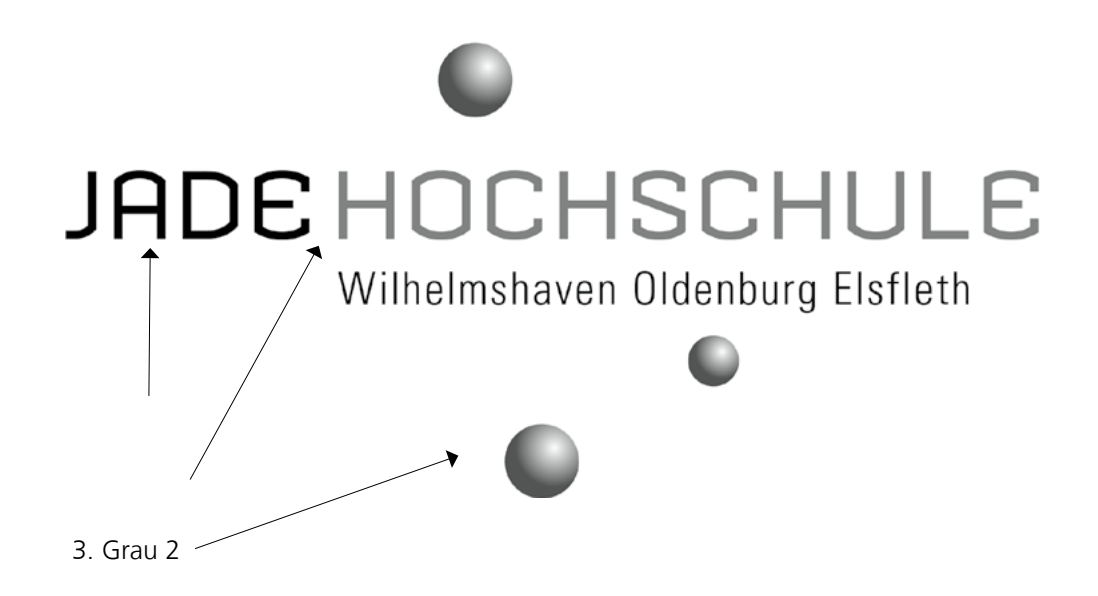

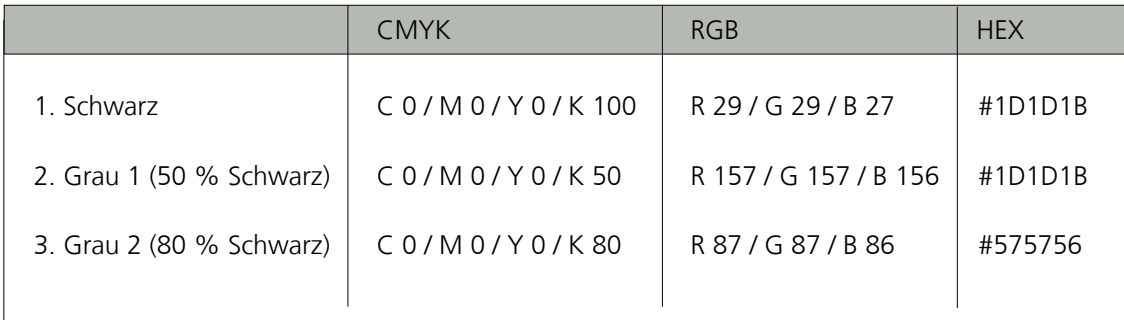

#### **1.5 Schutzzone**

#### 1.5.1 Festgelegte freie Bereiche

Damit das Logo der Jade Hochschule seiner repräsentativen Aufgabe gerecht werden kann, braucht es einen klar definierten Freiraum (Schutzzone). In diesem Bereich dürfen keine weiteren Elemente (beispielsweise Fotos oder Texte) platziert werden.

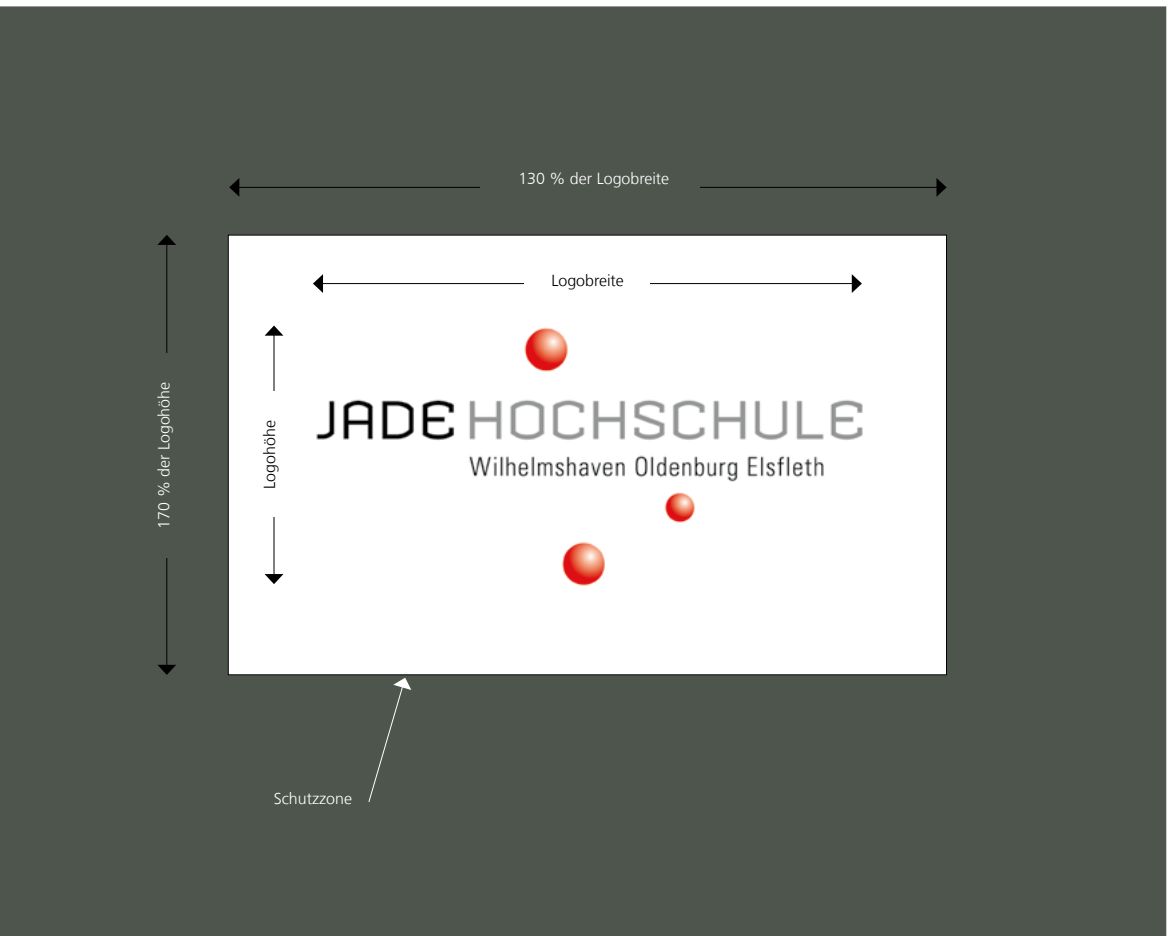

#### **1.5 Schutzzone**

#### 1.5.2 Vorgehensweise zur Errechnung der Schutzzone

**Logobreite** geteilt durch 100 = Ein Prozent der Logobreite Ein Prozent der Logobreite x 30 = 30 Prozent der Logobreite 30 Prozent der Logobreite + Logobreite = 130 Prozent der Logobreite = Breite der Schutzzone **Logohöhe** geteilt durch 100 = Ein Prozent der Logohöhe Ein Prozent der Logohöhe x 70 = 70 Prozent der Logohöhe 70 Prozent der Logohöhe + Logohöhe = 170 Prozent der Logohöhe = Höhe der Schutzzone

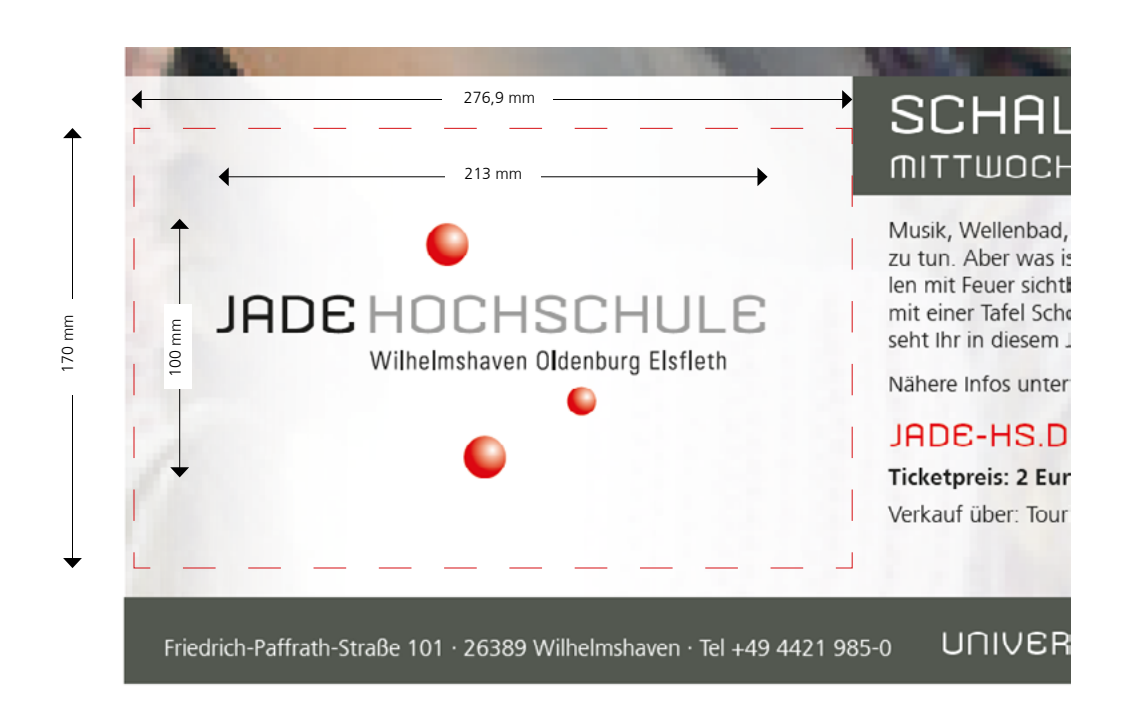

#### **Rechenbeispiel bei einer Logogröße von 213 mm x 100 mm:**

**Logobreite** 213 mm : 100 = 2,13 mm  $2,13$  mm  $x$  30 = 63,9 mm 63,9 mm + 213 mm = 276,9 mm Breite der Schutzzone

**Logohöhe** 100 mm : 100 = 1 mm 1 mm  $x 70 = 70$  mm 70 mm + 100 mm = 170 mm Höhe der Schutzzone

#### **1.6 Institutslogos**

1.6.1 Gestaltung und Satz

Institutslogos müssen den Vorgaben des geltenden Corporate Designs der Jade Hochschule entsprechen. Bitte nehmen Sie dazu Kontakt mit dem Referat Presse&Kommunikation auf.

Bereits bestehende Sub-Logos können die Schriftart "Armada" behalten. Auf Wunsch können wir eine Anpassung mit der neuen Schmuckschrift "Exo 2" vornehmen. Neue Sub-Logos werden in der neuen Schmuckschrift angelegt.

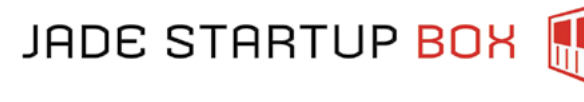

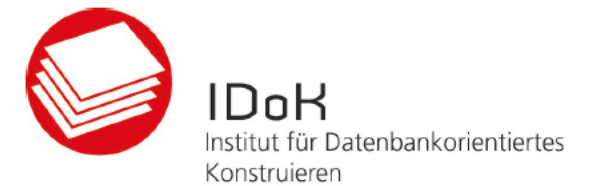

in der JADE HOCHSCHULE Wilhelmshaven/Oldenburg/Elsfleth

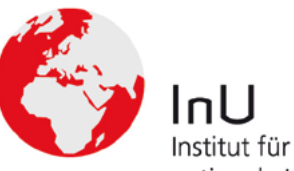

Institut für nationale und internationale Unternehmensführung

in der JADE HOCHSCHULE Wilhelmshaven/Oldenburg/Elsfleth

#### **2.1 Schriften**

#### **1a) Exo 2 Light**

Einsatz: Titel-Überschriften im weißen Balken Auf eine Schreibweise nur in Versalien wird verzichtet, da nicht barrierefrei.

#### **1b) Exo 2 Regular**

Einsatz: Titelzusatz-Überschriften im grauen Balken

#### **2a) NDS Frutiger 45 Light Bold**

Einsatz: Überschriften, Hervorhebung von beispielsweise Datum und Uhrzeit

#### **2b) NDS Frutiger 45 Light Regular**

Einsatz: Fließtexte

Die Fließtexte werden linksbündig im Flattersatz gesetzt. Trennungen sollten vermieden werden.

# Exo 2 Light

Exo 2 Regular

#### **NDS Frutiger 45 Light Bold**

NDS Frutiger 45 Light Regular

Typografie

#### **2.2 Schriftgrößen, Laufweiten, Verwendung und Zeilenabstand**

Um die Barrierefreiheit zu gewährleisten, müssen Texte eine Mindestschriftgröße von 12 Punkt und einen 1,5 fachen Zeilenabstand aufweisen.

Beispiel: Fließtext: Schriftgröße 12 pt, Zeilenabstand 18 pt.

Infozeile: Schriftgröße 10 pt, Zeilenanstand 15 pt.

## EXO 2 Light

Wird für die Titelüberschrift verwendet. Passt sich proportional an das jeweilige Produkt an. Laufweite\* 10.

#### EXO 2 Regular

Wird für die Titelzusatzüberschrift im grauen Balken verwendet und passt sich auch proportional an. Wird außerdem für die URL der Jade Hochschule im Infobalken verwendet. Laufweite\* 10.

#### **NDS Frutiger 45 Light Bold**

Die Überschriften in den verschiedenen Medien haben eine fest definierte Größe von mindestens 12 pt. Die Schriftgröße wächst proportional entsprechend der Größe des jeweiligen Produktes. Das Gesamtbild bleibt einheitlich.

Schriftgrößenfestlegung für Flyer: › Überschriften: 12 pt, Zeilenabstand: 1,5-fach, Laufweite\* 10 (siehe Beispiel Tourismusmanagement)

#### NDS Frutiger 45 Light Regular

Schriftgrößenfestlegung für Flyer: › Fließtext: 12 pt mit Einzug 3 mm, Zeilenabstand: 1,5-fach, Laufweite\* 10

Infozeile im grauen Balken unter den Kontaktangaben auf der Rückseite: › Schriftgröße: 12 pt, Zeilenabstand: 1,5-fach, Laufweite\* 10

Typografie

#### **2.3 Telefon- und Faxnummernangabe**

Erläuterung zur Schreibweise der Telefon- und Faxnummern:

Vor der Landeskennzahl steht ein ›Plus‹, dann folgt die Ziffernfolge ›49‹ und ein Leerzeichen. Die nächsten vier Ziffern beinhalten die Ortskennzahl ohne den Präfix ›0‹. Im Anschluss erscheint die mehrstellige Telefonnummer ohne Leerzeichen. Die Durchwahlnummern werden dann direkt mit einem Bindestrich angefügt.

Die Telefon- und Faxnummern werden wie folgt einheitlich gesetzt:

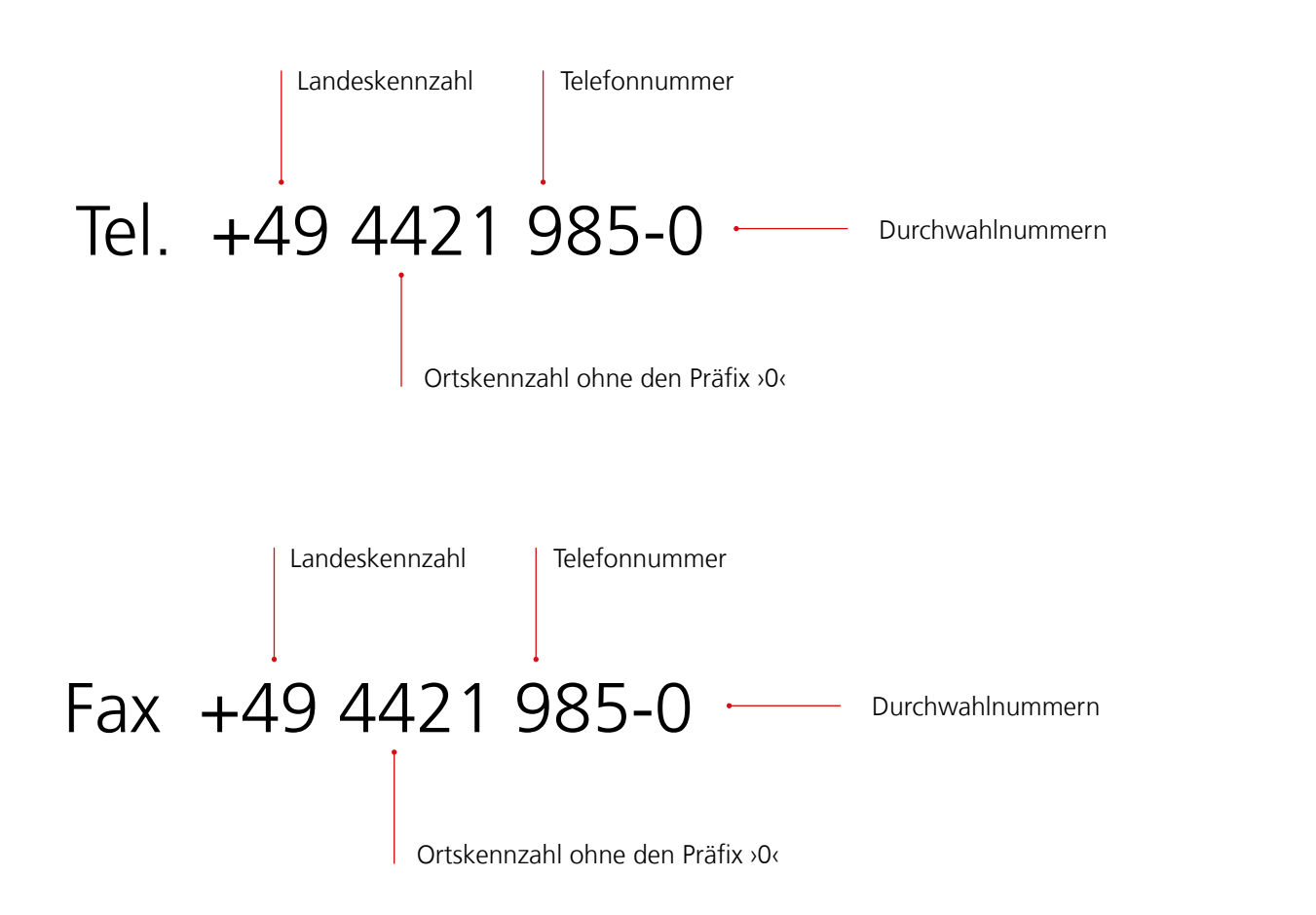

### Schriftart: NDS Frutiger 45 Light Regular

mobile  $+49$  XXX XXXXXXX

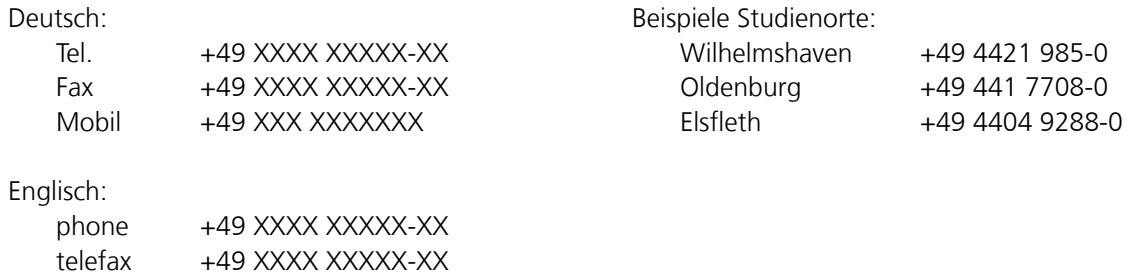

Typografie

#### **2.4 E-Mail und URL**

Erläuterung zur Schreibweise der E-Mail und URL:

Die Schreibweise der E-Mail-Adresse und URL werden als englische und deutsche Version wie folgt einheitlich gesetzt. Es werden weder Doppelpunkte noch der Vorsatz "www" genutzt.

Die URL kann unterschiedlich platziert werden. Häufig ist sie auf dem Titel bereits im grauen Balken gesetzt und auf einer der Innenseiten als Bestandteil der Adresse der Jade Hochschule. Es werden maximal zwei URL in einem Druckprodukt verwendet.

**1**

#### **Grundsätzliche Schreibweise der E-Mail und URL**

Deutsch:

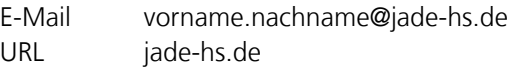

#### **Jade Hochschule**

Wilhelmshaven/Oldenburg/Elsfleth Fachbereich Wirtschaft Friedrich-Paffrath-Straße 101 26389 Wilhelmshaven Tel +49 4421 985-0 E-Mail post-whv@jade-hs.de

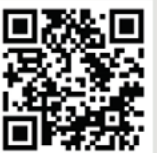

 $\mathsf{j}$ ade-hs.de $\mathsf{1}$ 

Schriftart: Exo 2 Regular, Schriftgröße variabel nach Produkt, Farbe: Weiß **2**

Farbe: Schwarz

URL als Teil des Titels

URL als Bestandteil der Adresse

Schriftart: Exo 2 Regular, Schriftgröße 14 Pt,

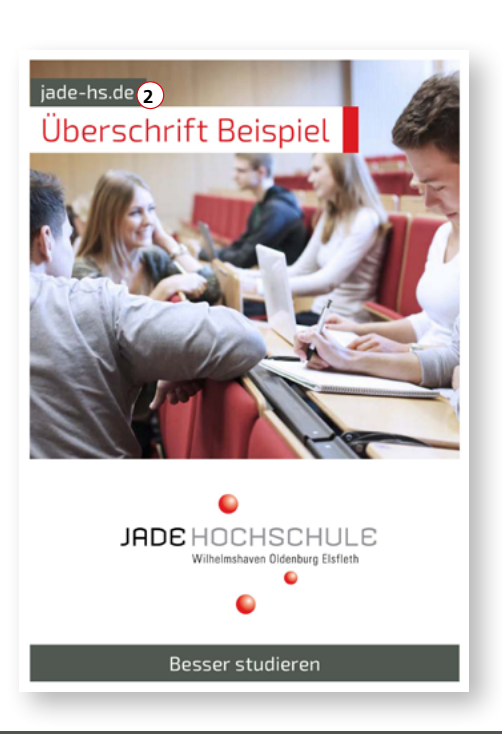

Farbdefinition

#### **3.1 Hausfarben**

Grundsätzlich wird das visuelle Erscheinungsbild durch die konsequente Anwendung definierter Hausfarben unterstützt.

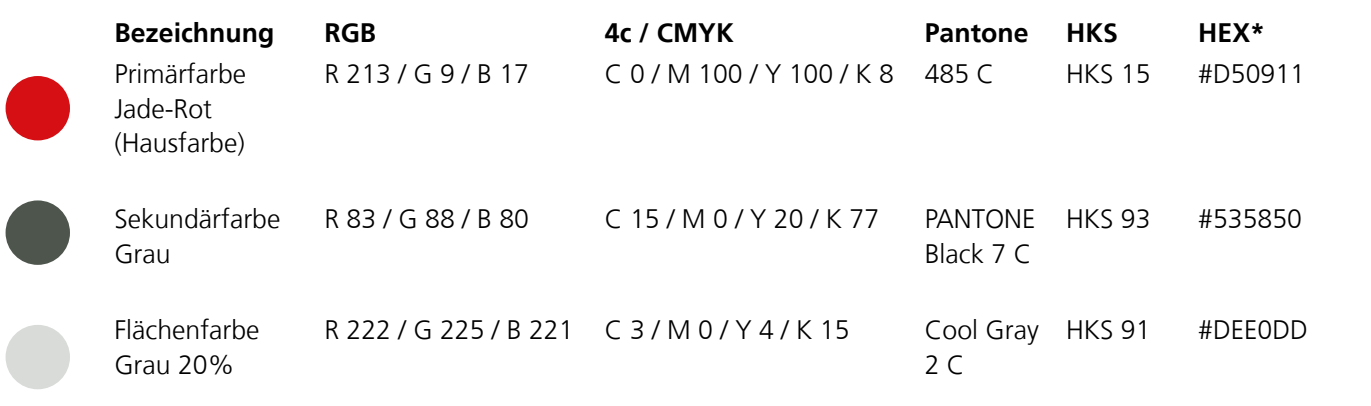

\*Bezugsbasis sind die CMYK-Werte

#### **3.2 Tabellenfarben**

3.2.1 Töne, Farbdefinition der Grau- und Rotabstufungen

Die Farbdefinition für Farbabstufungen von Hintergründen unterliegt dem Corporate Design der Jade Hochschule.

Die Schriftfarbe auf der jeweiligen Hintergrundfarbe ist schwarz oder weiß (siehe Seite 18). Mit den abgestuften Flächen werden die Spalten und Zeilen von beispielsweise Tabellen oder Hintergründen definiert. Barrierefreiheit von Tabellen siehe Seite 34.

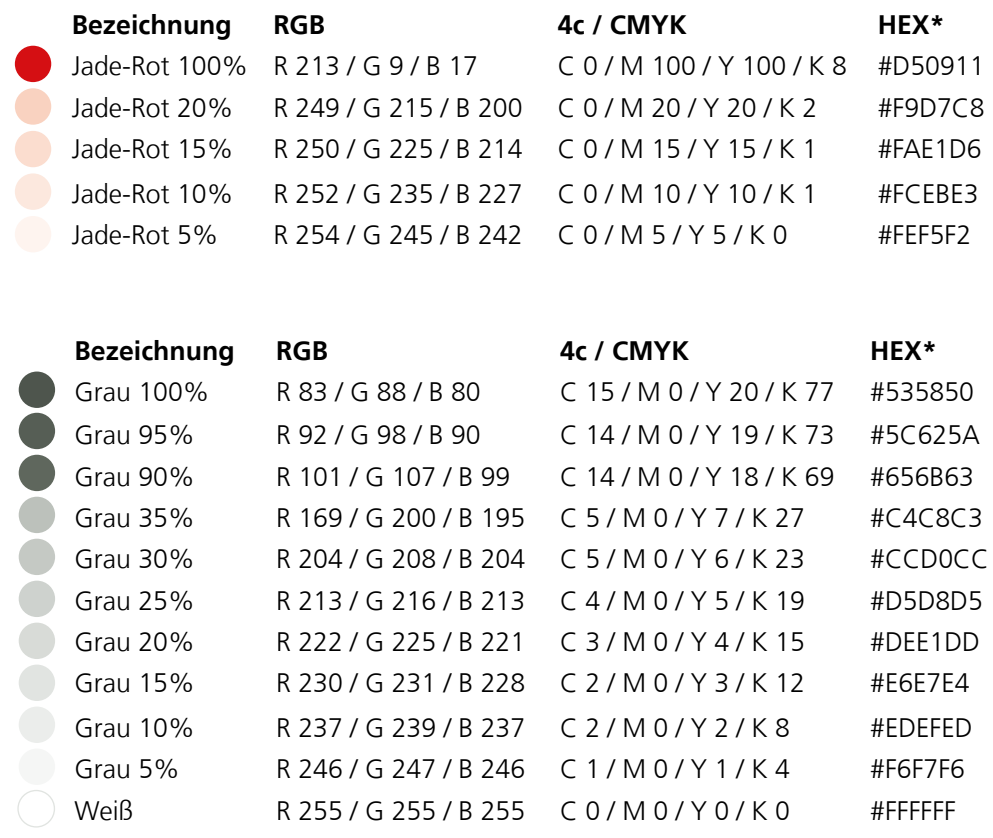

#### **3.3 Kontraste**

#### 3.3.1 Kontrastverwendung für Text auf Hintergrund

Um die Barrierefreiheit des Kontrastes von Schriftfarbe zum Hintergrund zu gewährleisten, dürfen nur die hier angegebenen Kombinationen verwendet werden. Text auf Bildern ist grundsätzlich nicht erlaubt, da hier die Kontraste nicht barrierefrei sind.

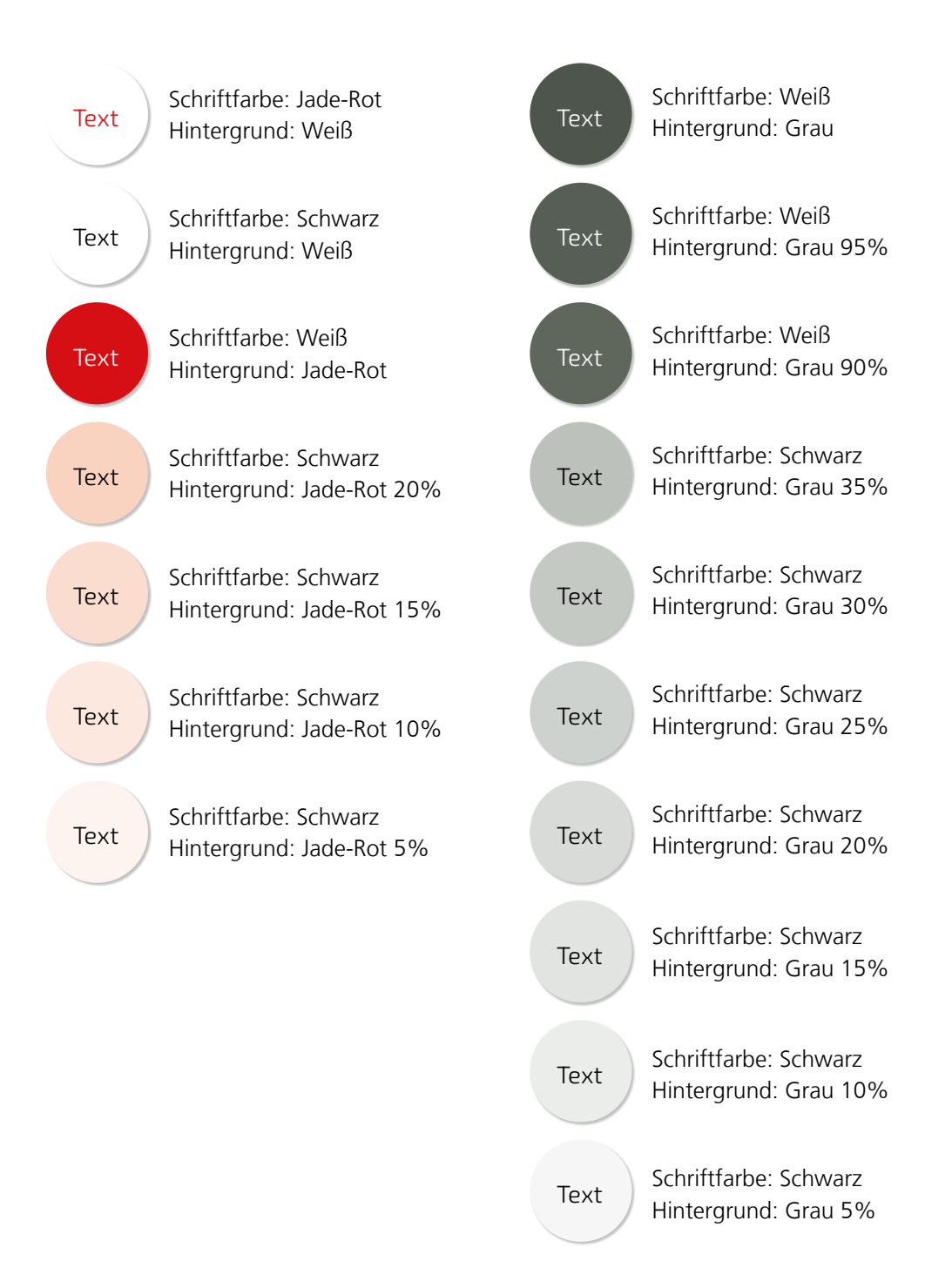

#### **4.1 Geschäftspapiere**

#### 4.1.1 Visitenkarte

Die Visitenkarte zeichnet sich durch ein klares, übersichtliches Design aus. Das Logo wird auffällig in der oberen Hälfte positioniert.

- › Titel: NDS Frutiger 45 Light Regular, 6,5 pt, Zeilenabstand 8,5 pt
- › Vorname, Nachname: NDS Frutiger 45 Light Bold, 6,5 pt, Zeilenabstand 8,5 pt
- › Aufgabenbereich und Adresse: NDS Frutiger 45 Light Regular, 6,5 pt, Zeilenabstand 8,5 pt

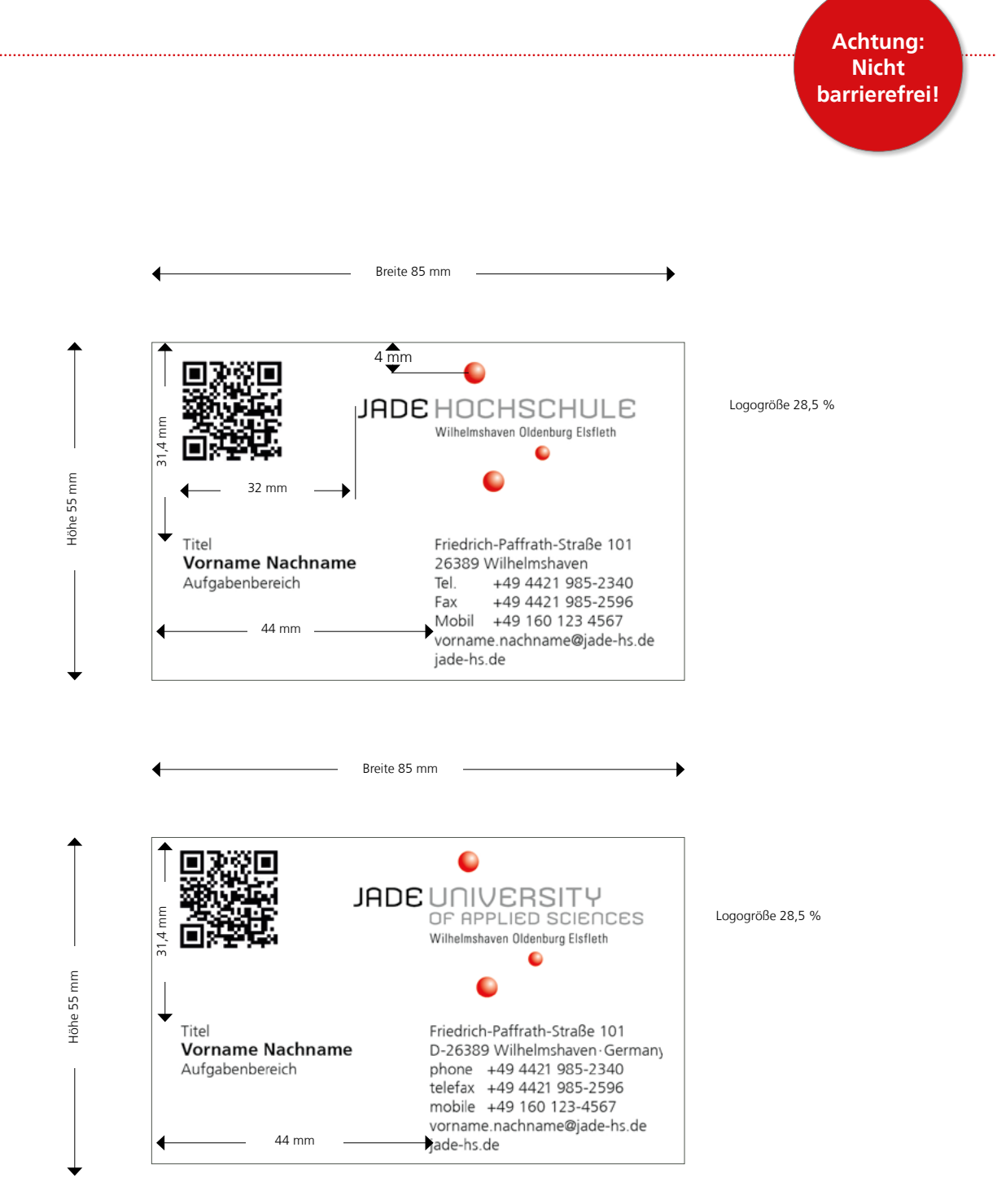

#### 4.1.2 Briefbogen Wordvorlage

In der Wordvorlage für den Briefbogen (DIN A4) wird die Hausschrift NDS Frutiger45 Light verwendet.

Titel/Organisationseinheit: 11 pt Fließtext/Anschreiben: 12 pt Anschriften/Fußzeile: 6 pt Anrede/Absender: 9 pt

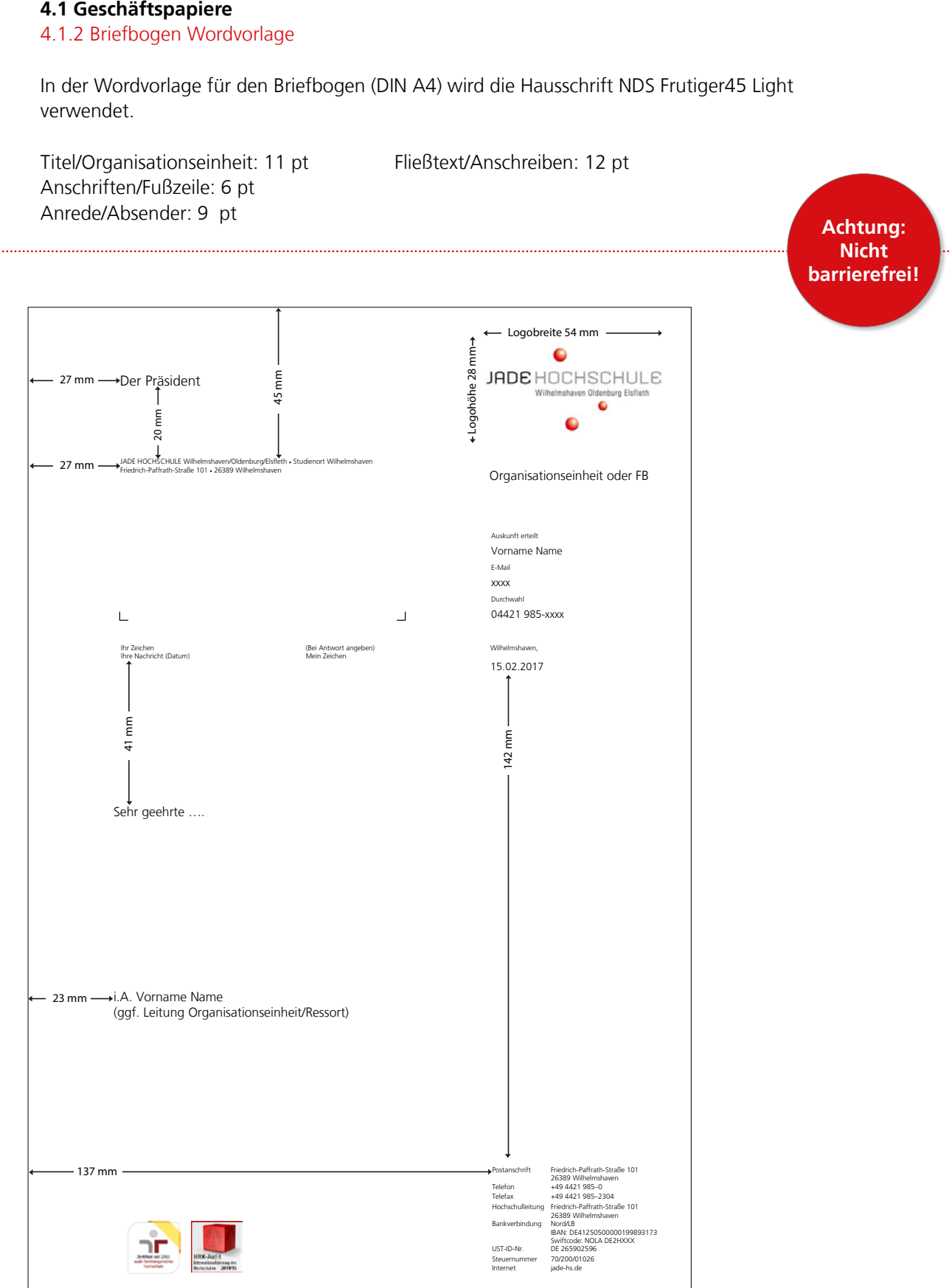

#### **4.2 Gestaltungsparameter**

#### 4.2.1 Gestaltungsrichtlinien für Printprodukte

Beispiel Studiengangsflyer:

Die Jade Hochschule präsentiert sich nach außen und nach innen visuell mit folgenden Schwerpunkten: › Farbigkeit > Flexibilität > aktuelle Bildsprache

Ziel des Erscheinungsbildes ist es, zielgruppengenau aufzutreten. Der Wiedererkennungswert ist dabei durch prägende Elemente gegeben, die konsequent eingesetzt werden.

Die Bilder aus der hochschuleigenen Bilddatenbank (Canto Cumulus) sind kommerziellen Bilddatenbankbildern grundsätzlich vorzuziehen. Bilder müssen der festgelegten Bildsprache (siehe Kapitel 4.3) entsprechen.

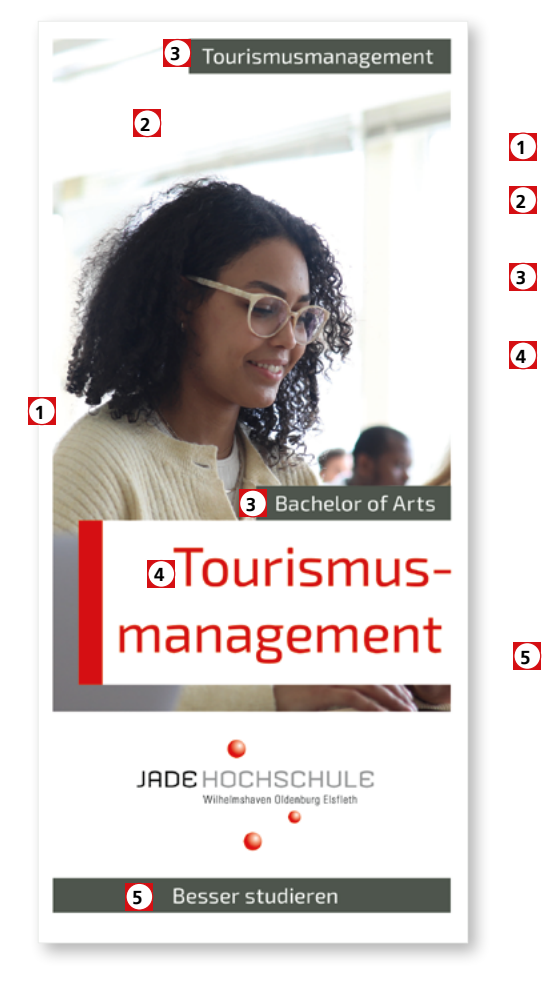

#### **Folgende Gestaltungsrichtlinien werden festgelegt:**

- weißer Rahmen umlaufend
- vollflächiges Bild entsprechend der Bildsprache (s. Kapitel 4.3)
- grauer Balken mit Titelzusatz-Überschrift (Titelzusatz-ÜS)
- Titel-Überschrift (Titel-ÜS) im weißen Balken: Die Position des weißen Balkens kann variieren. Er schließt aber immer mit dem linken oder rechten Rand des Bildes ab. Als zusätzliches Gestaltungselement schließt ein roter Streifen den weißen Balken ab. Dieser hat grundsätzlich 3 mm Breite bei Foldern (DIN lang) und Postkarten. Für Produkte ab A4 bis A2 hat dieser 5mm und schließt natlos an den weißen Balken an.
- Claim im grauen Balken als Abschluss: Der Claim wird grundsätzlich im grauen Balken am Fuß des zu gestaltenden Druckproduktes platziert. **5**

#### **4.3 Bildsprache**

#### 4.3.1 Umgang mit Bildern

Um das Interesse der primären Zielgruppe zu wecken, orientiert sich die Bildkommunikation an den von der mobilen Kommunikation (Mobiltelefon/Selfies) stark beeinflussten Sehgewohnheiten junger Erwachsener. Damit einher geht auch eine Akzeptanz von Bildfehlern im klassischen Sinne. Die Bilder erzählen die authentische Botschaft einer Momentaufnahme als gut visualisierter "Text". Farbfilter und Bildbearbeitungen sind grundsätzlich nur dann anzuwenden, wenn es der Bildkomposition und -wirkung dienlich ist. Schwarz-weiß- und Sepia-Filter sind nicht gewünscht.

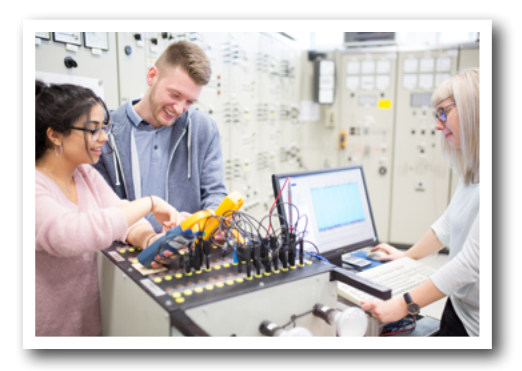

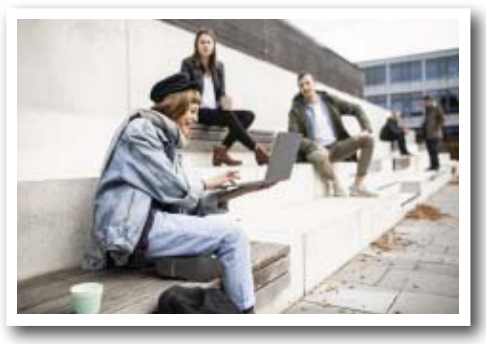

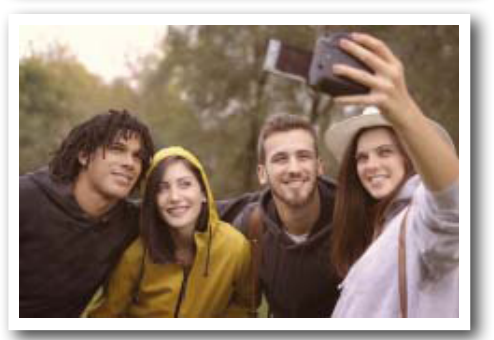

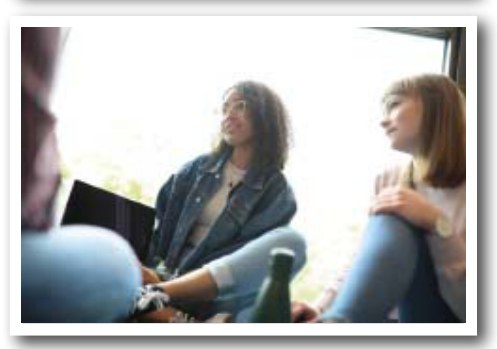

Folgende Bildsprache ist (auch in Kombination) erwünscht.

#### **"Technik ist cool"-Bilder:**

Digitalisierung und Technologisierung sind derzeit die Top-Trendthemen. Technik begeistert. Die Folge: Technik-Bilder, die bestenfalls junge Menschen bei der Anwendung moderner Technik zeigen, bilden diesen Trend ab.

#### **"Hipster-Style"-Bilder:**

Sie zeigen individuelle, authentische (junge) Menschen in "alltäglicher", aber modischer Kleidung. Die ganze "Bildszene" wirkt wie zufällig und ist nicht arrangiert oder gestellt/gestylt. Sie wirkt nicht perfekt und bildet damit die Ideale der jungen, urbanen Kreativen ab.

#### **"Selfie-Style"-Momentaufnahme:**

Der Bildaufbau zeigt festgehaltene Momente wie beim Selfie oder einem Instagram-Posting: Ausschnitt, Bewegung, "Belichtungsfehler" sind gewollt. So entsteht eine Unmittelbarkeit, die die Szene aus einem persönlichen Blickwinkel zeigt.

#### **Bildergeschichten-Geschichtenbilder:**

Storytelling durch das Motiv: Die Betrachter\_innen werden Teil der Szene und identifizieren sich mit den abgebildeten Personen. Das Bild erzählt eine Geschichte über das, was abgebildet ist und über den, der es erstellt. Diese Bilder erwecken beim Betrachter weniger den Eindruck, ein Foto anzusehen, sondern vielmehr ein Teil der Szene neben der abgebildeten Person zu sein.

#### **4.3 Bildsprache**

4.3.1 Umgang mit Bildern

#### **Darstellung und Stil**

#### 1. Farbgebung

Der Farbraum ist eher warm gehalten - im Fokus stehen Farbakzente, die entweder (warm-) rot sind oder mit Rot harmonieren

2. Komposition / Bildaufbau Im Fokus steht immer die Handlung einer Person oder das Gesicht, durch das sich der oder die Betrachter\_in mit der Person identifizieren kann. Es geht vorwiegend um Stimmung und Situation, nicht etwa um die Person selbst. Der Hintergrund ist eher hell und ruhig. Zudem sollte der Hintergrund immer eine gewisse Tiefe aufweisen, damit man ein Bokeh (Unschärfe im Hintergrund) schaffen kann.

3. Bildausschnitt

Sowohl Totale als auch Nahaufnahmen sind wichtig. Es sollte darauf geachtet werden, dass sich der Bildausschnitt auf das Wesentliche des Bildes (auf die Aussage) und auf alles, was dafür wichtig ist, beschränkt!

#### **Technische Grundlagen**

Was maßgeblich zur einheitlichen Bildsprache führt, ist die ausschließliche Nutzung von Festbrennweiten (Objektive). Die Objektive der Wahl sind stets 50 mm für eine oder zwei Personen im Bild und 35 mm für den weiteren Winkel (auch Gruppenbilder). Die Blende sollte möglichst offen sein (bei Porträt bis max. 2,2 und bei Gruppen oder Totalen ab Blende 8). Auch bei Architektur oder generell Linien im Bild macht sich die Festbrennweite gut: Weniger stürzende Linien und eindeutig weniger Verzerrung am Bildrand.

#### **Markennamen**

Es gilt Markennamen, Labels und andere Symbole (Statements), wie Flaggen zu vermeiden oder später unkenntlich zu machen.

#### **Gendersensibilität**

Bei Gruppenbildern ist unbedingt die Genderregelung zu beachten. Die Gruppe und ihre Handlungen, beispielsweise mit technischen Geräten, darf nie die Frau benachteiligen.

Bitte beachten Sie hierzu den Leifaden "Gendersensible Sprache und Bildauswahl" der Gleichstellungsstelle der Jade Hochschule.

Diesen finden Sie unter:

[jade-hs.de/fileadmin/gleichstellung/downloads/Publikationen\\_und\\_Leitfäden/Leitfaden\\_gendersen](http://jade-hs.de/fileadmin/gleichstellung/downloads/Publikationen_und_Leitfäden/Leitfaden_gendersensibleSprache.pdf)[sibleSprache.pdf](http://jade-hs.de/fileadmin/gleichstellung/downloads/Publikationen_und_Leitfäden/Leitfaden_gendersensibleSprache.pdf)

#### **4.3 Bildsprache**

#### 4.3.3 Gestaltungselement roter Streifen

Ein zusätzliches Gestaltungselement für Bilder ist der "rote Streifen" am unteren Rand des Bildes. Er hat immer genau 40 Prozent der Länge des Bildes und hat 1mm Stärke. Diese wächst proportional mit der Größe des Bildes auf großformatigen Medien. Zusätzlich wird dieser Streifen auch für den Abschluss der Infokästen genutzt. Dieser hat genau die Größe des Kastens und hat ebenfalls 1mm Stärke.

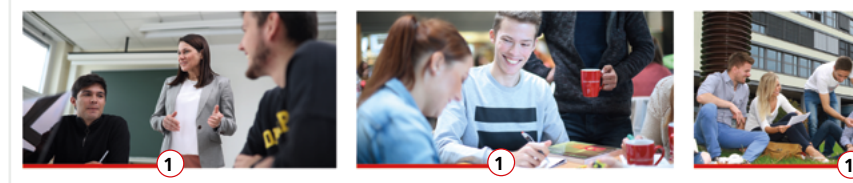

#### Zukunftsperspektive Tourismus Wenn auch die letzte Hürde geschafft und alle Prüfungen bestanden sind, tragen die Studierenden den akademischen Titel "Bachelor of Arts". Die Absolventen und Absolventinnen haben gute Chancen auf eine qualifizierte Anstellung im Bereich der Touris-

- musmanagement: · bei Reiseveranstaltern und
- Reisebürounternehmen
- · bei Verkehrsunternehmen
- · bei Organisationsträgern der regionalen/
- kommunalen Tourismusförderung
- · bei Tourismusverbänden
- · bei Tourismusreferaten von
- Gebietskörperschaften
- · im Hotelmanagement
- · in der elektronischen Vertriebsorganisation
- · in der Unternehmensberatung

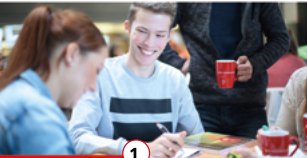

#### **Theorie und Praxis**

Die Lerninhalte werden in Vorlesungen, Seminaren sowie anhand von Fallstudien und Workshops vermittelt. Erste praktische Erfahrungen sammeln die Studierenden in Gastvorträgen, durch Exkursionen oder Projekte mit nationalen oder internationalen Unternehmen.

Dieser sehr praxisnahe Studiengang verspricht nicht nur eine hervorragende Vorbereitung auf das Berufsleben, sondern sorgt auch für gute Anwendungsmöglichkeiten des theoretisch gelernten Wissens.

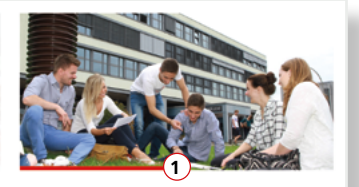

#### Qualifikation

Nach Abschluss des Bachelor-Studiengangs Tourismusmanagement haben die Studierenden folgende Qualifikationen erlangt: · Fachliches EDV-Wissen der Tourismusbranche

· Kenntnisse über Hintergründe, Marktgege-

benheiten und Unternehmen der Branche

#### Mehr Informationen

**2**

Alle weiteren Infos zum Studiengang, den einzelnen Modulen in den Semestern und dem Aufbau dieses Studiengangs erhältst du nach dem Scannen dieses QR-Codes.

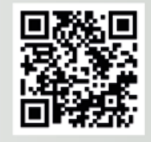

Anwendung des roten Streifens auf Bildern **1** im Studiengangsflyer.

Roter Streifen als Abschluss des Infoskastens **2**

#### **4.4 Titelgestaltung**

#### 4.4.1 Umgang mit unterschiedlichen Formaten

Je länger die Titel-Überschrift (Titel-ÜS) ist, desto breiter wird der weiße Balken angelegt. Er wird zu dem Motiv des Bildes passend positioniert und schließt immer rechts oder links mit dem Bild ab. Auf jedem Printmedium erscheinen folgende Elemente:

› weißer Rahmen umlaufend und flächiges Bild

- › weißer Balken mit Titel-ÜS und Abschlusselement roter Streifen und grauer Balken mit Titelzusatz-ÜS
- › Logo auf weißer Fläche und Claim im grauen Balken

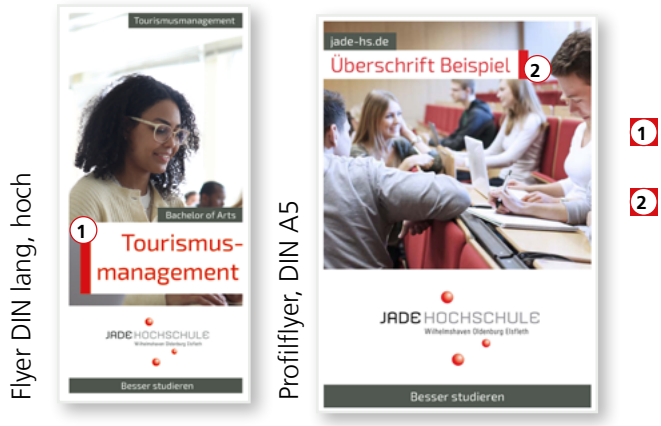

Anwendung des weißen Balkens mit rotem Abschlusselement mit Titel-ÜS bei Formaten bis DIN A4:

- Zweizeiler hier rechts- oder linksbündig mit **1** dem Bild.
- Einzeiler hier rechts- oder linksbündig mit **2** dem Bild.

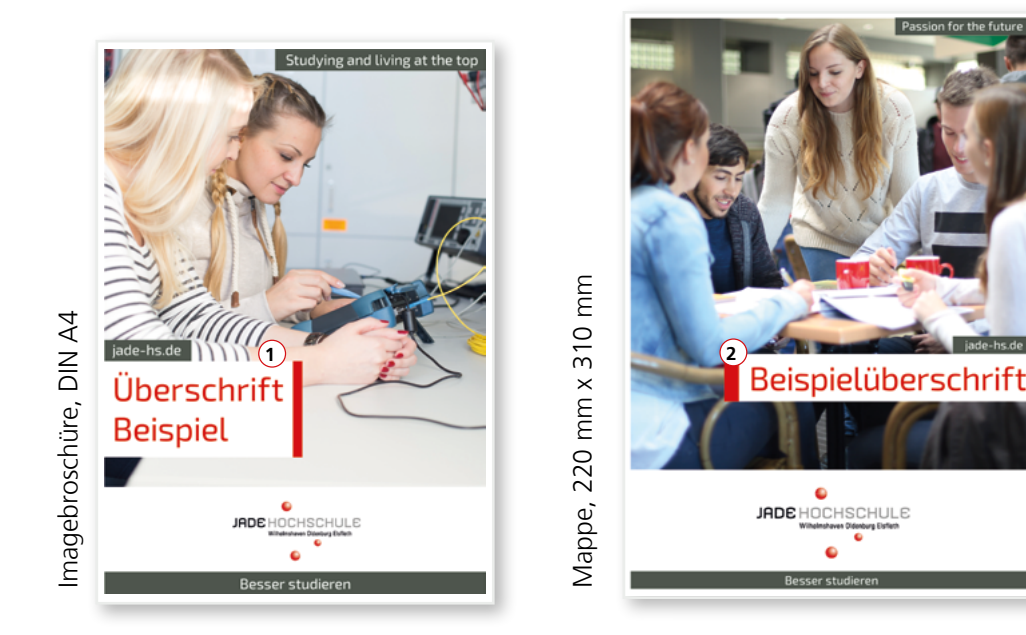

Hinweis: Alle verwendeten Bilder in den Vorlagen sind Beispielbilder, die als Platzhalter dienen. Bilder aus der hochschuleigenen Bilddatenbank (Cumulus) sind kommerziellen Bilddatenbankbildern vorzuziehen.

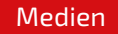

#### **4.4 Titelgestaltung**

#### 4.4.2 Positionierung der Überschriften

Je nach Länge der Titel-ÜS wird der weiße Balken unterschiedlich breit oder hoch angelegt. Dabei ist der weiße Balken immer mindestens drei Millimeter breiter als der graue Balken. Die Einheit wird passend zum Motiv des Titelbildes positioniert und schließt immer rechts oder links mit dem Bild am weißen Rahmen ab.

Absatzformat: Titel-ÜS im weißen Balken und rotem Abschlusselement **1**

Absatzformat: Titelzusatz-ÜS im grauen Balken **2**

Drei Beispiele für eine rechtsbündig angelegte Variante (einzeilig - zweizeilig - dreizeilig).

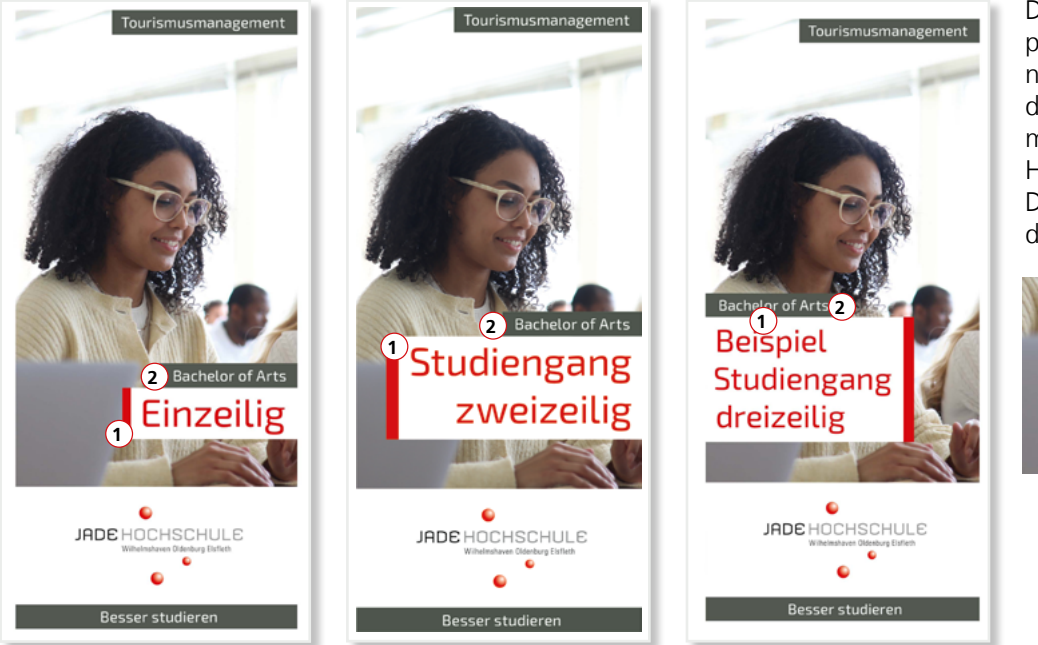

Der weiße Hintergrund passt sich proportional zum Text an. Um den Text sind immer 4 mm umlaufend weißer Hintergrund zu sehen. Die rote Balken schließt daran nahtlos an.

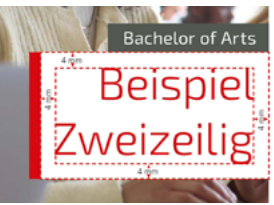

Drei Beispiele für linksbündig angelegte Varianten (einzeilig - zweizeilig - dreizeilig).

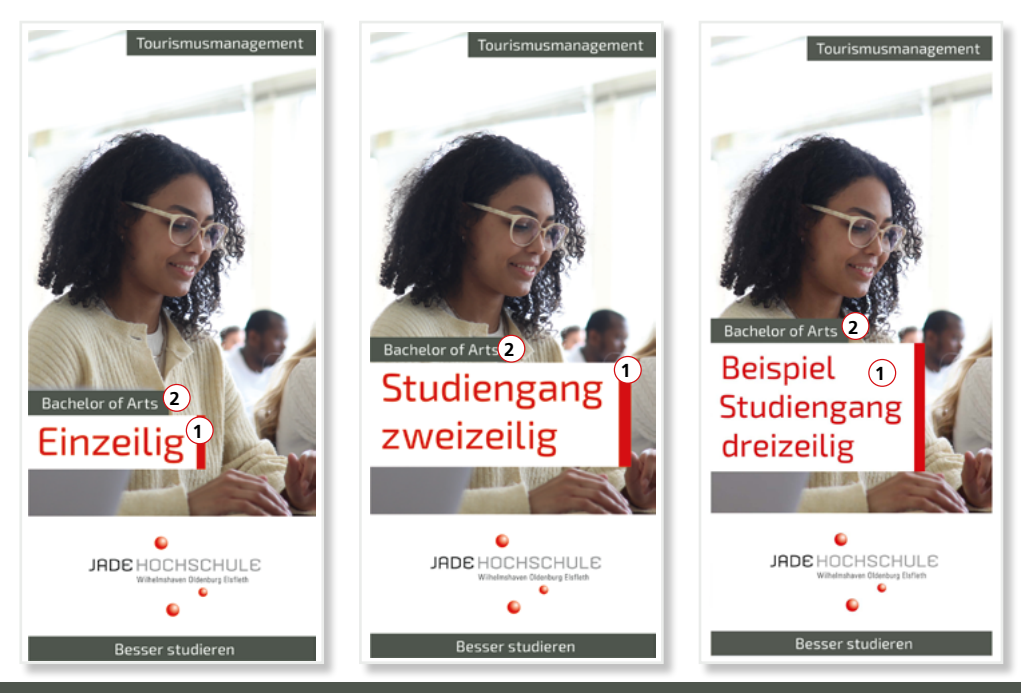

**4.4 Titelgestaltung**  4.4.3 Ausnahmen

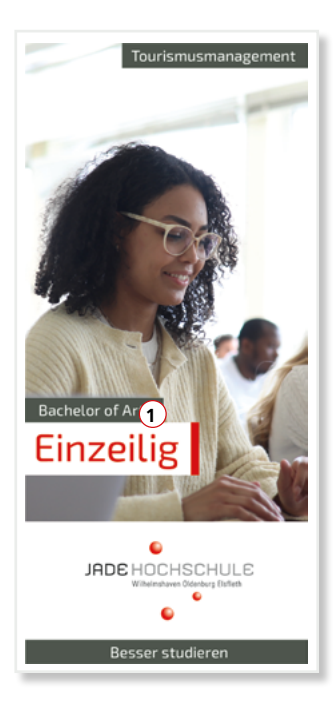

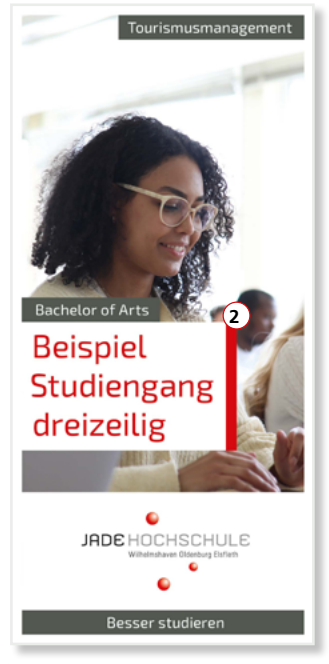

- Bei besonders kurzen Titel-ÜS wird der **1** weiße Balken an den grauen Balken angepasst. Der weiße Balken muss mindestens drei Millimeter länger sein und ein rotes Abschlusselement beinhalten.
- Bei besonders langen Titel-ÜS wird die Schrift im **2** weißen Balken mit rotem Abschlusselement kleiner gesetzt. Mindestgröße sind hier 26 Punkt.

Der weiße Hintergrund passt sich proportional zum Text an. Um den Text sind immer 4 mm umlaufend weißer Hintergrund zu sehen. Die rote Balken schließt daran nahtlos an.

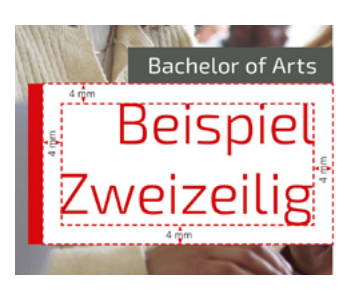

#### **4.4 Titelgestaltung**

4.4.4 Umgang mit dem Gestaltungselement "Grauer Balken" Alternative Anwendungsbeispiele des grauen Balkens

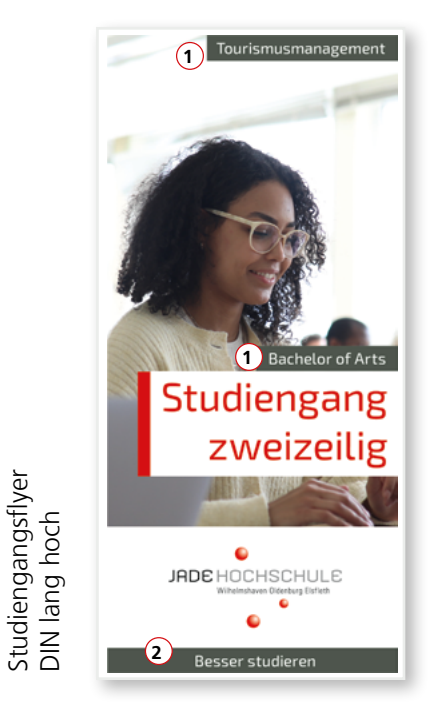

Studiengangsflyer

- **1** › grauer Balken mit der Titelzusatz-ÜS › die Größe wird an den Inhalt angepasst
	- › entsprechend dem weißen Balken mit der Titel-ÜS wird er rechts- oder linksbündig am Bildrand positioniert › der graue Balken ist immer drei Millimeter kleiner als der
	- weiße Balken
	- › er dient ebenfalls als Zuordnung des Fachbereiches oder für die Hervorhebung der URL
- **2** › der graue Balken dient als Basis für den Claim: Platzierung am unteren Bildrand als Basis (Sockel)

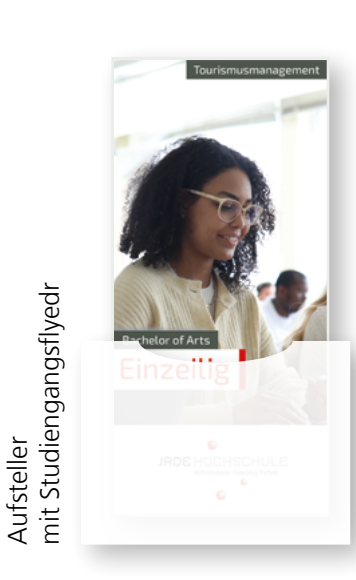

Hinweis: Alle verwendeten Bilder in den Vorlagen sind Beispielbilder, die als Platzhalter dienen. Bilder aus der hochschuleigenen Bilddatenbank (Cumulus) sind kommerziellen Bilddatenbankbildern vorzuziehen.

#### **4.5 Studiengangsflyer**

4.5.1 Satzspiegel

An die Hausfarben angelehnt, werden die Studiengangsflyer als 6-Seiter aufgebaut (geöffnetes Format ist 313 x 210 mm und geschlossen 105 x 210 mm). Als handlicher Wickelfalz lassen sich die Flyer optimal in einem Aufsteller ausstellen.

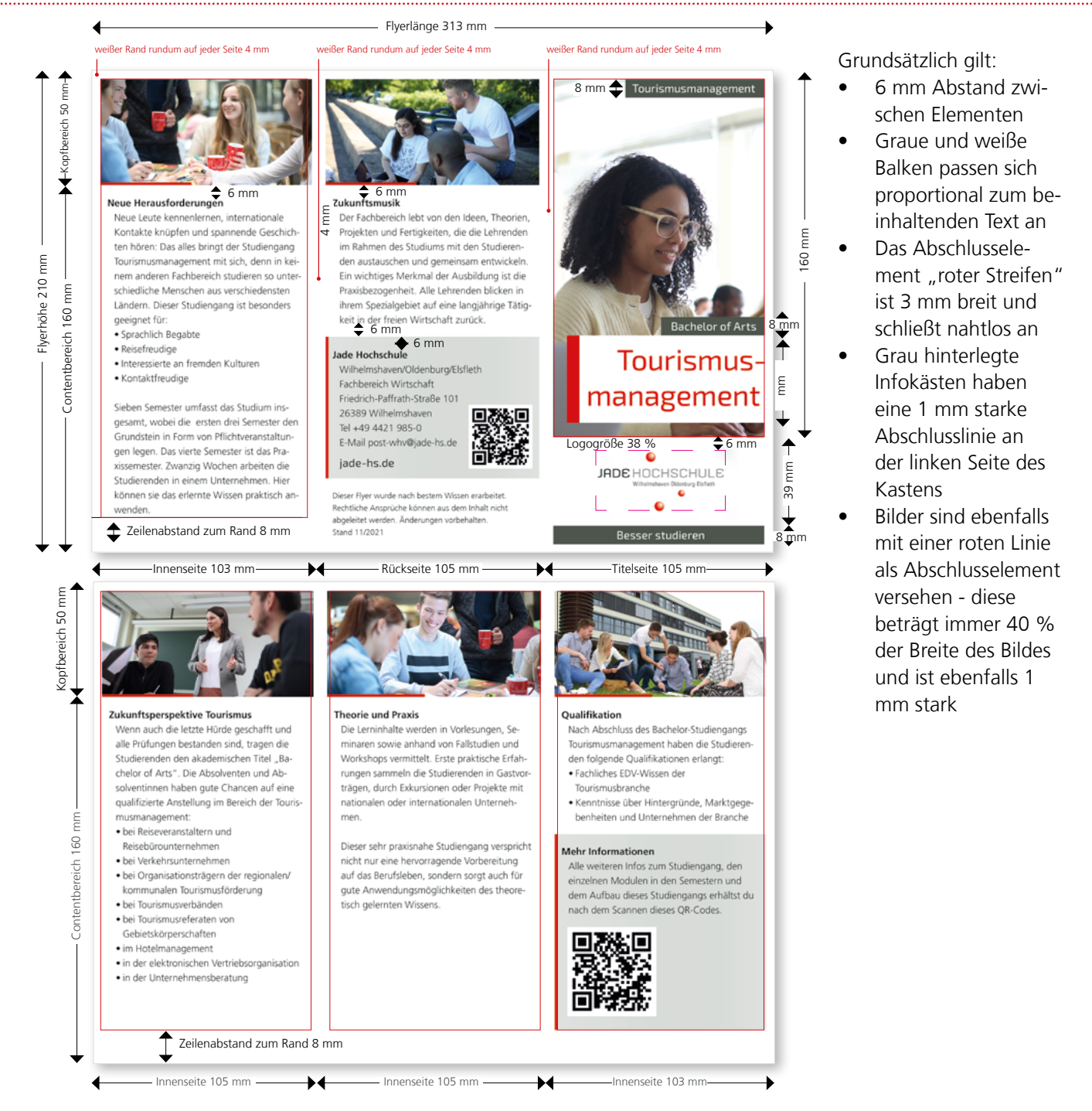

Hinweis: Alle verwendeten Bilder in den Vorlagen sind Beispielbilder, die als Platzhalter dienen. Bilder aus der hochschuleigenen Bilddatenbank (Cumulus) sind kommerziellen Bilddatenbankbildern vorzuziehen.

#### **4.5 Studiengangsflyer**

#### 4.5.2 Absatzformate\*

- Exo 2 Light, 36 pt (mind.  $26$  pt), Schriftfarbe: Jade-Rot Laufweite: 10  $\Omega$  = Titel-US
- $\sum_{\text{Exo 2 Regular, 14 pt}}$  Schriftfarbe: Weiß Laufweite: 10
- NDSFrutiger 45 Light Bold, 12 pt, Schriftfarbe: Schwarz  $3 =$ Seiten-ÜS
- $\bullet$  = Fließtext NDSFrutiger 45 Light Regular, 12 pt, Schriftfarbe: Schwarz
- $\mathbf{5}$  = Infozeile NDSFrutiger 45 Light Regular, 10 pt, Schriftfarbe: Schwarz
- 6 = Aufzählung NDSFrutiger 45 Light Regular, 12 pt, Schriftfarbe: Schwarz  $7) = \text{URL}$ 
	- Exo 2 Regular, 12 pt Schriftfarbe: Schwarz

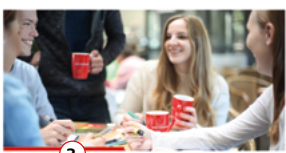

#### **3**<br>Neue Herausforderungen

**4** Neue Leute kennenlernen, internationale<br>Kontakte knüpfen und spannende Geschich ten hören: Das alles bringt der Studiengang<br>Tourismusmanagement mit sich, denn in keinem anderen Fachbereich studieren so unterschiedliche Menschen aus verschiedensten Ländern. Dieser Studiengang ist besonders geeignet für:

- Sprachlich Begabte<br>• Reisefreudige<br>• Interessierte an fremden Kulturen Sprachlich Begabte
- 

wender

· Kontaktfreudige

Sieben Semester umfasst das Studium insgesamt, wobei die ersten drei Semester den Grundstein in Form von Pflichtveranstaltun-**4** gen legen. Das vierte Semester ist das Praxissemester. Zwanzig Wochen arbeiten die

Studierenden in einem Unternehmen. Hier können sie das erlernte Wissen praktisch an

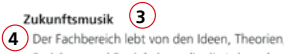

Projekten und Fertigkeiten, die die Lehrenden im Rahmen des Studiums mit den Studierenden austauschen und gemeinsam entwickeln. Ein wichtiges Merkmal der Ausbildung ist die Praxisbezogenheit. Alle Lehrenden blicken in ihrem Spezialgebiet auf eine langjährige Tätigkeit in der freien Wirtschaft zurück.

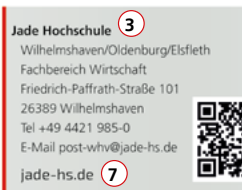

Dieser Flyer wurde nach bestem Wis er rijer wurde nach destem wissen erarb<br>tliche Ansprüche können aus dem Inhalt<br>leitet werden. Änderungen vorbehalten. **5** Stand 11/2021

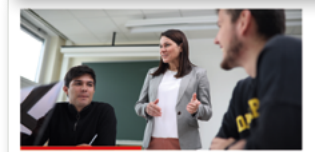

Zukunftsperspektive Tourismus (3) Wenn auch die letzte Hürde geschafft und alle Prüfungen bestanden sind, tragen die Studierenden den akademischen Titel .. Bachelor of Arts". Die Absolventen und Absolventinnen haben gute Chancen auf eine qualifizierte Anstellung im Bereich der Touris-.<br>musmanagement: · bei Reiseveranstaltern und

- Reisebürounternehmen **6**
- · bei Verkehrsunternehmen · bei Organisationsträgern der regionalen/
- kommunalen Tourismusförderung · bei Tourismusverbänden
- · bei Tourismusverbanden
- Gebietskörperschaften · im Hotelmanagement
- · in der elektronischen Vertriebsorganisation
- · in der Unternehmensberatung

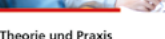

**3 3 Qualifikation** Die Lerninhalte werden in Vorlesungen, Se-<br>Nach Abschlu minaren sowie anhand von Fallstudien und Workshops vermittelt. Erste praktische Erfah-**4** Trungen sammeln die Studierenden in Gastvorträgen, durch Exkursionen oder Projekte mit nationalen oder internationalen Unternehmen

<sup>Dieser</sup> sehr praxisnahe Studiengang verspricht<br>
<sup>n</sup>icht nur eine hervorragende Vorbereitung auf das Berufsleben, sondern sorgt auch für gute Anwendungsmöglichkeiten des theore tisch gelernten Wissens.

**11**

Nach Abschluss des Bachelor-Studiengangs Tourismusmanagement haben die Studierenden folgende Qualifikationen erlangt: · Fachliches EDV-Wissen der **6** Tourismushranche · Kenntnisse über Hintergründe, Marktgegebenheiten und Unternehmen der Branche

O**Tourismus-**

management

JADE HOCHSCHULE

ó

 $\bullet$ 

Bachelor of Arts

**2**

**2** Tourismusmanagement

#### Mehr Informationen 3

Alle weiteren Infos zum Studiengang, den einzelnen Modulen in den Semestern und dem Aufbau dieses Studiengangs erhältst nach dem Scannen dieses QR-Codes. (4)

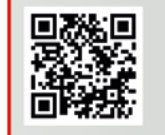

Der Zeilenabstand ist grundsätzlich 1,5-fach und die Laufweite beträgt bei allen Schriften und Absatzformaten 10.

\*Ein Absatzformat ist eine Formatvorlage, mit deren Hilfe Absätze und Textabschnit-te gleichmäßig formatiert und gestaltet werden können.

Ein Absatzformat enthält Eigenschaften für die Zeichen- und die Absatzformatie-rung und kann auf einen oder mehrere Absätze angewendet werden. Jedes Absatzformat bekommt einen eigenen Namen zugewiesen.

Hinweis: Alle verwendeten Bilder in den Vorlagen sind Beispielbilder, die als Platzhalter dienen.

Bilder aus der hochschuleigenen Bilddatenbank (Cumulus) sind kommerziellen Bilddatenbankbildern vorzuziehen.

#### **4.5 Studiengangsflyer**

4.5.3 Aufbau Titel

Für die Titel-Überschriften wird ausschließlich die Schrift Exo 2 Light verwendet. Die Titelseiten werden nach den unten beschriebenen Gestaltungskriterien aufgebaut.

#### Seitenverhältnisse:

Die Fläche vom oberen Rand bis zum unteren Rand des Fotos ergibt eine Höhe von 160 mm. Der untere Bereich bildet eine Gesamthöhe von 50 mm.

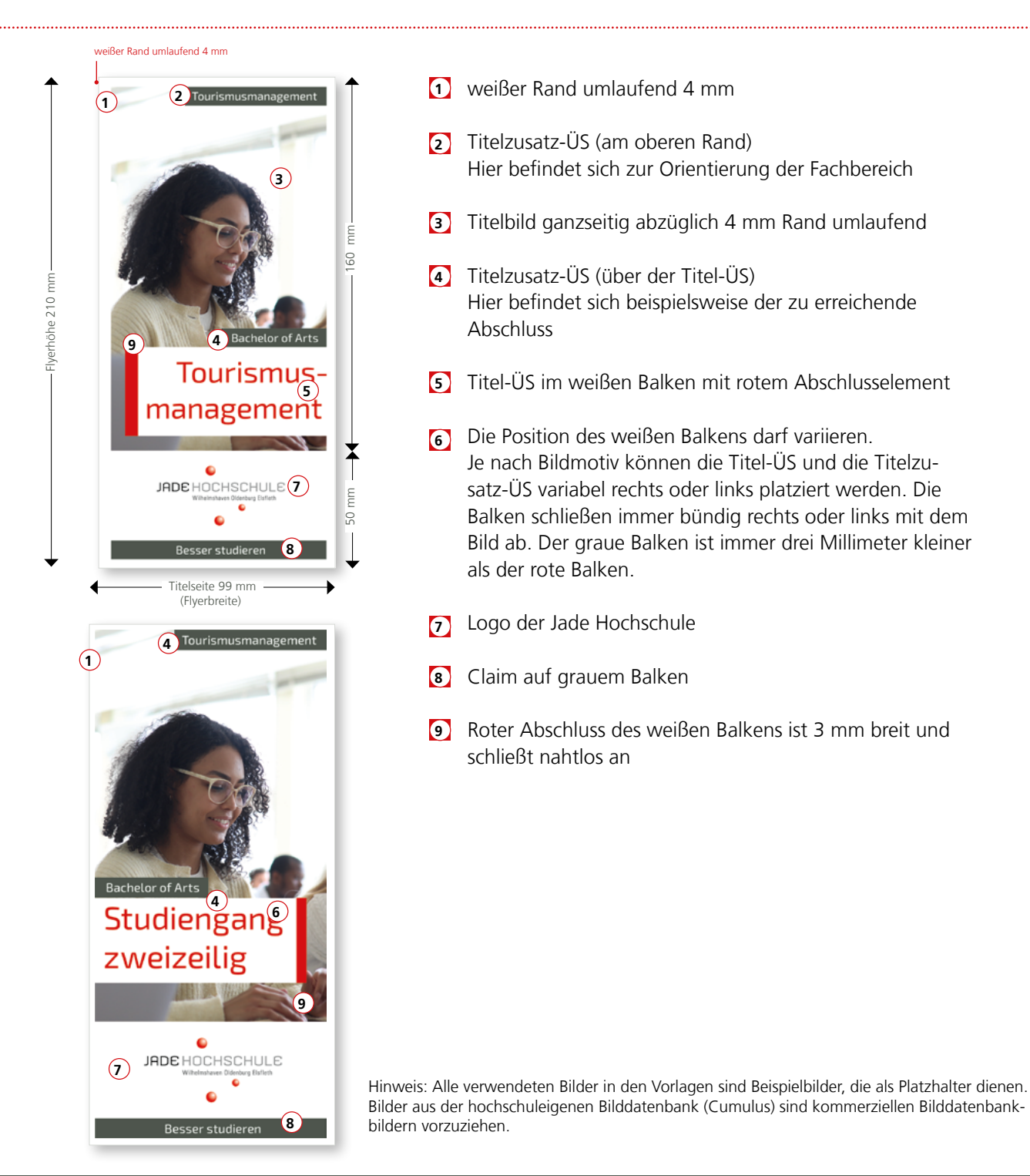

#### **4.5 Studiengangsflyer**

- 4.5.4 Aufbau Rückseite
- 1) Die Rückseite wird in vier Teile aufgeteilt.
- 2 Die Kontaktdaten werden mit einer Fläche (Grau 20 % siehe Seite 17) hinterlegt.
- Der QR-Code führt zur angegebenen URL. **3**

![](_page_31_Picture_6.jpeg)

Hinweis: Eine Platzierung von weiteren Logos (beispielsweise Logos von Projekten oder Partnern) darf nur auf weißem Grund erfolgen. Hier muss der Abstand zu Einzelelementen von 4 mm beachtet werden.

Hinweis: Alle verwendeten Bilder in den Vorlagen sind Beispielbilder, die als Platzhalter dienen.

Bilder aus der hochschuleigenen Bilddatenbank (Cumulus) sind kommerziellen Bilddatenbankbildern vorzuziehen.

#### **4.5 Studiengangsflyer**

4.5.5 Aufbau der Adresse

Die Adresse und weitere Angaben zur Hochschule haben eine einheitliche Reihenfolge. Sie befinden sich in der Regel auf der Flyerrückseite neben dem QR-Code.

ihrem Spezialgebiet auf eine langjährige Tätigkeit in der freien Wirtschaft zurück.

![](_page_32_Picture_5.jpeg)

#### **4.5 Studiengangsflyer**

- 4.5.6 Gestaltungsparameter
- Rahmen umlaufend (4 mm) **1**
- die Bilder auf den Innenseiten und der Rückseite werden im oberen Bereich der Seite platziert **2**
- 3 Seiten-ÜS
- Fließtext **4**
- Aufzählung **5**
- grauer Hintergrund (Grau 20 % siehe Seite 17) für Informationen zur Jade Hochschule **6**
- **7** roter Balken als Gestaltungselement an den Bildern und am Infobalken
- 8 Claim "Besser studieren" als Abschluss der Titelseite
- Logo der Jade Hochschule zentriert auf weißem Grund **9**
- Titel in Rot im weißen Balken mit roter Abschlusskante **10**

![](_page_33_Picture_13.jpeg)

Neue Herausforderungen Neue Leute kennenk .<br>nen. internationale

Kontakte knüpfen und spannende Geschich ten hören: Das alles bringt der Studiengang Tourismusmanagement mit sich denn in kei nourismusinen lagement mit sich, dem in ker-<br>nem anderen Fachbereich studieren so unter-<br>schiedliche Menschen aus verschiedensten Ländern. Dieser Studiengang ist besonders Landern, Dieser Studieringeng un wei<br> **s** geeignet für:<br> **5**<br> **5**<br> **FRESE FRESE AND EXECUTE:**<br> **FRESE FRESE AND EXECUTE:**<br> **FRESE AND EXECUTE:**<br> **FRESE AND EXECUTE:**<br> **FRESE AND EXECUTE:** 

ieben Semester umfasst das Studium in: gesamt, wobei die ersten drei Semester den<br>Grundstein in Form von Pflichtveranstaltungen legen. Das vierte Semester ist das Praxissemester. Zwanzig Wochen arbeiten die Studierenden in einem Unternehmen. Hier<br>können sie das erlernte Wissen praktisch an wenden

![](_page_33_Picture_18.jpeg)

Friedrich-Paffrath-Straße 101 26389 Wilhelmshave<br>Tel +49 4421 985-0 E-Mail post-why@jade-hs.de jade-hs.de

n<br>Rechtliche Ansprüche können aus dem Inha<br>Rechtliche Ansprüche können aus dem Inha<br>abgeleitet werden, Änderungen vorbehalter<br>Stand 11/2021

![](_page_33_Picture_21.jpeg)

Hinweis: Alle verwendeten Bilder in den Vorlagen sind Beispielbilder, die als Platzhalter dienen.

Bilder aus der hochschuleigenen Bilddatenbank (Cumulus) sind kommerziellen Bilddatenbankbildern vorzuziehen.

#### **4.5 Studiengangsflyer**

#### 4.5.7 Einsatz von Tabellen und Absatzformate\*

Tabellen werden bei Printprodukten nur eigeschränkt verwendet, da sie nur in sehr eingeschränkter Form die Barrierefreiheit gewährleisten. Umfassendere Informationen zum Studienverlauf sind daher am besten durch einen QR-Code mit dem Verweis auf die Homepage der Jade Hochschule darstellbar.

#### **1** Inhalte Tourismusmanagement

(7 Semester á 30 ECTS-Punkte = 120 ECTS-Punkte) **2**

#### **Semester 1 bis 3 Pflichtfächer 1**

![](_page_34_Picture_281.jpeg)

#### **O** Semester 4: Praxissemester

#### **n** Semester 5 bis 7: Wahlbereich mit **Schwerpunkten und Wahlpflichtfächern**

![](_page_34_Picture_282.jpeg)

(SZ = Studienzweig)

#### **Bachelor-Arbeit (12 Wochen)**

**Nach 7 Semestern Bachelor of Arts 1**

# $\bullet$  = Seiten-ÜS

NDSFrutiger 45 Light Bold, 12 pt, Zeilenabstand 1,5-fach Schriftfarbe: Weiß Laufweite 10

 $\overline{2}$  = Fließtext NDSFrutiger 45 Light Regular, 12 pt, Zeilenabstand 1,5-fach Schriftfarbe: Schwarz Laufweite 10

#### Jade Hochschule

Wilhelmshaven/Oldenburg/Elsfleth Fachbereich Wirtschaft Friedrich-Paffrath-Straße 101 26389 Wilhelmshaven Tel +49 4421 985-0 E-Mail post-whv@jade-hs.de

![](_page_34_Picture_19.jpeg)

jade-hs.de

Der QR-Code wird mindestens in der Größe 20x20mm dargestellt. Er ist immer in der Nähe der Adressdaten der Jade Hochschule zu platzieren.

Farbabstufung zur Orientientierung in der Tabelle (erlaubte Farbabstufung bzw. Kontraste siehe S. 17)

\*Ein Absatzformat ist eine Formatvorlage, mit deren Hilfe Absätze und Textabschnitte gleichmäßig formatiert und gestaltet werden können.<br>Ein Absatzformat enthält Eigenschaften für die Zeichen- und die Absatzformatierung un

#### **4.6 Imagebroschüre**

#### 4.6.1 Satzspiegel und Absatzformate

Das Standardformat ist DIN A4. Alle Texte und Bilder auf dem Titel sind nach der Vorlage zu gestalten. In den Innenseiten ist darauf zu achten, dass der Satzspiegel eingehalten wird. Hier dargestellt sind der Titel und zwei Innenseiten. Der Zeilenabstand ist grundsätzlich 1,5-fach und die Laufweite beträgt bei allen Schriften und Absatzformaten 10.

![](_page_35_Picture_4.jpeg)

![](_page_35_Picture_5.jpeg)

Hinweis: Alle verwendeten Bilder in den Vorlagen sind Beispielbilder, die als Platzhalter dienen. Bilder aus der hochschuleigenen Bilddatenbank (Cumulus) sind kommerziellen Bilddatenbankbildern vorzuziehen.

#### **4.7 Berichte**

#### 4.7.1 Satzspiegel

#### Titel und Innenseite/Doppelseite

Das Standardformat für Berichte ist DIN A4. Alle Texte und Bilder auf dem Titel sind nach der Vorlage zu gestalten. Bei den Innenseiten ist darauf zu achten, dass der Satzspiegel eingehalten wird. Im Fließtext gibt es im Gegensatz zu allen anderen Printprodukten einige Besonderheiten, die beachtet werden müssen. Diese sind beispielsweise die Gestaltung der Seitenzahlen, der Umgang mit halbspaltigen Bildern, sowie Logos im Text als auch mit Grafiken und Diagrammen, die hier nicht für jeden möglichen Bericht verallgemeinert dargestellt werden können. Als Beispiel dient der Jahresbericht. Bei einer mehrspaltigen Gestaltung müssen die Textspalten im Sinne der Barrierefreiheit optisch durch eine Linie getrennt werden.

![](_page_36_Figure_5.jpeg)

Hinweis: Alle verwendeten Bilder in den Vorlagen sind Beispielbilder, die als Platzhalter dienen. Bilder aus der hochschuleigenen Bilddatenbank (Cumulus) sind kommerziellen Bilddatenbankbildern vorzuziehen.

#### **4.7 Berichte** 4.7.1 Satzspiegel Innenseite/Doppelseite

![](_page_37_Picture_2.jpeg)

- Kapitelüberschrift **1**
- Einleitender Text im weißen Kasten mit umlaufender roter Linie, **2** Konturstärke 1 Punkt
- Fließtext in zwei Spalten mit roter Trennlinie, Konturstärke 1 Punkt **3**
- Fließtext-Überschrift **4**

#### **4.7 Berichte**

4.7.1 Satzspiegel

Innenseite/Doppelseite - Umgang mit Bildern und Logos im Fließtext

![](_page_38_Figure_4.jpeg)

- Überschrift Abschnitt **1**
- Fließtext in zwei Spalten mit roter Trennlinie, Konturstärke 1 Punkt **2**
- Fließtext-Überschrift **3**
- Fließtext-Überschrift für die Hervorhebung von beispielsweise Monaten **4**
- **5** Bildlegende unter dem Bild für querformatige/einspaltige Bilder in 10 Punkt.
- Bildlegende neben dem Bild für hochformatige/halbspaltige Bilder in 10 Punkt. **6**
- **7** Gestaltungselement "Graue Fläche" Grau 20 Prozent (6 mm umlaufend Abstand zu anderen Elementen)
- 8 Bild im Querformat (6 mm umlaufend Abstand zu anderen Elementen)
- Bild im Hochformat, halbspaltig (6 mm umlaufend Abstand zu anderen Elementen) **9**
- Logo im Fließtext, der Text läuft neben dem Bild weiter, (6 mm umlaufend Abstand **10** zu anderen Elementen)

### **4.7 Berichte**

4.7.1 Satzspiegel Innenseite/Doppelseite - Umgang mit großformatigen Bildern

![](_page_39_Picture_3.jpeg)

- Rahmen umlaufend (4 mm) **1**
- Querformatiges Bild, doppelseitig 412 x 289 mm **2**
- Kapitelanfang mit Zwischenseitenüberschrift **3**

#### **4.7 Berichte** 4.7.2 Absatzformate Titel und Innseiten/Doppelseite

![](_page_40_Picture_2.jpeg)

Hinweis: Alle verwendeten Bilder in den Vorlagen sind Beispielbilder, die als Platzhalter dienen. Bilder aus der hochschuleigenen Bilddatenbank (Cumulus) sind kommerziellen Bilddatenbankbildern vorzuziehen.

#### **4.7 Berichte** 4.7.2 Absatzformate Innenseite/Doppelseite

![](_page_41_Picture_2.jpeg)

Kapitel-ÜS **1**

Exo 2 Light, 20 pt, ZA 1,5-fach, Schriftfarbe: Jade-Rot, Laufweite 10

Fließtext **2**

NDS Frutiger 45 Light Regular, 12 pt, ZA 1,5-fach, Schriftfarbe: Schwarz, Laufweite 10

Fließtext-ÜS **3**

NDS Frutiger 45 Light Bold, 12 pt, ZA 1,5-fach, Schriftfarbe: Schwarz, Laufweite 10

#### Einleitung **4**

NDS Frutiger 45 Light Bold, 12 pt, ZA 1,5-fach, Schriftfarbe: Schwarz, Laufweite 10

#### **4.7 Berichte**

4.7.2 Absatzformate

Innenseite/Doppelseite - Umgang mit Bildern und Logos im Fließtext

**5**

RITTU

![](_page_42_Picture_4.jpeg)

#### Bildunterschrift **5**

NDS Frutiger 45 Light Regular, 10 pt, ZA 1,5-fach, Schriftfarbe: Schwarz, Laufweite 10

#### **4.8 Profilflyer**

4.8.1 Satzspiegel

Der Profilflyer ist als 8-Seiter angelegt (geöffnetes Format ist 583 x 210 mm und geschlossen  $148 \times 210$  mm = DIN A5).

Als handlicher Wickelfalz lässt sich dieses Format optimal im Aufsteller ausstellen und erweitern.

![](_page_43_Picture_5.jpeg)

Grundsätzlich gilt:

- 6mm Abstand zwischen Elementen
- Graue und weiße Balken passen sich proportional zum beinhaltenden Text an
- Das Abschlusselement "roter Streifen" hat immer genau 5% der Breite des weißen Balkens und schließt nahtlos an
- Bilder sind ebenfalls mit einer roten Linie als Abschlusselement versehen diese beträgt immer 40% der Breite des Bildes und ist ebenfalls 1mm stark
- Spalten werden durch eine 1mm starke Linie in der Farbe Jade-Rot getrennt

Bilder aus der hochschuleigenen Bilddatenbank (Cumulus) sind kommerziellen Bilddatenbankbildern vorzuziehen.

**4.8 Profilflyer** 4.8.2 Absatzformate

![](_page_44_Picture_2.jpeg)

![](_page_44_Picture_165.jpeg)

Hinweis: Alle verwendeten Bilder in den Vorlagen sind Beispielbilder, die als Platzhalter dienen. Bilder aus der hochschuleigenen Bilddatenbank (Cumulus) sind kommerziellen Bilddatenbankbildern vorzuziehen.

#### **4.9 Anzeigen**

#### 4.9.1 Gestaltungsparameter

Anzeigen werden in den Formaten der jeweiligen Anbieter geschaltet. Um die Wiedererkennung zu gewährleisten, ist es wichtig, diese nach dem vorgegebenen Corporate Design zu gestalten. Falls Sie eine Anzeige veröffentlichen möchten, wenden Sie sich bitte zunächst an Anke Westwood im Referat Presse&Kommunikation. Anschließend kann Ihnen Maritje Sanders im Präsidialbüro bei der Gestaltung behilflich sein.

![](_page_45_Picture_4.jpeg)

Anzeigen im Hochformat

![](_page_45_Picture_6.jpeg)

Anzeigen im Querformat

Die Grundelemente einer Anzeige:

- Das Logo der Jade Hochschule (bitte Mindestgröße auf Seite 4 beachten)
- Claim im grauen Balken am unteren Rand der Anzeige (Achtung! Mindestschriftgröße von 12 Pt einhalten)
- Titel-Überschrift
- Titel-Zusatzüberschrift (Achtung! Mindestschriftgröße von 12 Pt einhalten)
- Passendes Bild aus der Jade-HS Bilddatenbank
- 4mm umlaufender weißer Rand
- 2mm umlaufender weißer Rand bei kleinformatigen Anzeigen
- Anzeigenrahmen an der Außenkante in Schwarz, Strichstärke 1 Punkt

![](_page_45_Picture_17.jpeg)

Anzeigen im Kleinformat hoch

![](_page_45_Picture_19.jpeg)

Anzeigen im Kleinformat quer

Hinweis: Alle verwendeten Bilder in den Vorlagen sind Beispielbilder, die als Platzhalter dienen. Bilder aus der hochschuleigenen Bilddatenbank (Cumulus) sind kommerziellen Bilddatenbankbildern vorzuziehen.

![](_page_46_Picture_0.jpeg)

#### **4.10 Plakat**

#### 4.10.1 Satzspiegel und Absatzformate

Als Bildmotiv wird ein farbiges, vollflächiges Bild mit einem plakativen Motiv verwendet. Je nach Bildmotiv können die Titel-ÜS und die Titelzusatz-ÜS variabel rechts oder links auf der gesamten Bildfläche platziert werden. Die Schriftgröße der Titel-ÜS im weißen Balken wird je nach Länge der Worte maximal vergrößert, so dass sie möglichst plakativ ist. Die Balken schließen immer bündig rechts oder links mit dem Bild ab.

Das Beispiel hat die Größe: DIN A1 = 594 x 841 mm

![](_page_46_Picture_5.jpeg)

#### Absatzformate

- Exo 2 Light, 130 pt, ZA 1,5-fach, Schriftfarbe: Jade-Rot, Laufweite: 10  $\Omega$  = Titel-US
- Exo 2 Regular, 60 pt, ZA 1,5-fach, Schriftfarbe: Weiß, Laufweite: 10  $\overline{2}$  = Titelzusatz- $\overline{u}$ S
- = Fließtext NDS Frutiger 45 Light Regular, 28 pt, ZA 1,5-fach, Schriftfarbe: Schwarz, Laufweite: 10 **3** = Fließtext
- NDS Frutiger 45 Light Bold, 28 pt, ZA 1,5-fach, Schriftfarbe: Schwarz, Laufweite: 10  $\bullet$  = Fließtext-US

Hinweis: Alle verwendeten Bilder in den Vorlagen sind Beispielbilder, die als Platzhalter dienen.

#### **4.10 Plakat**

#### 4.10.2 Umgang mit Plakaten mit umfangreichem Inhalt

Umfangreiche Inhalte wie Informationen oder Termine werden mittels einer Tabelle dargestellt. Für die Tabellengestaltung siehe Seite 34.

Die Tabelle ist in ihrer Größe begrenzt. Es muss immer Platz für ein aussagekräftiges Bild bleiben. Auch bei umfangreichem Inhalt sollte das Plakat "plakativ" bleiben und sich auf die wichtigsten Inhalte beschränken.

(Das Beispiel hat die Größe: DIN A1 = 594 x 841 mm).

![](_page_47_Picture_6.jpeg)

Absatzformate:

![](_page_47_Figure_8.jpeg)

Hinweis: Alle verwendeten Bilder in den Vorlagen sind Beispielbilder, die als Platzhalter dienen.

Bilder aus der hochschuleigenen Bilddatenbank (Cumulus) sind kommerziellen Bilddatenbankbildern vorzuziehen.

#### **4.10 Plakat**

#### 4.10.3 Umgang mit Plakaten für Forschungsergebnisse

Inhalte und Grafiken werden so plakativ wie möglich dargestellt. Da sich die Inhalte je nach Verwendung vollkommen unterscheiden, kann darüber hinaus keine standardisierte Gestaltung festgelegt werden.

Im unteren Bereich des Plakates werden die Logos der an dem Forschungsprojekt beteiligten Institutionen platziert.

Plakate mit viel Inhalt und Grafiken werden wie folgt aufgebaut:

Das Beispiel hat die Größe: DIN A1 = 594 x 841 mm

![](_page_48_Picture_7.jpeg)

#### Absatzformate:

![](_page_48_Figure_9.jpeg)

Hinweis: Alle verwendeten Bilder in den Vorlagen sind Beispielbilder, die als Platzhalter dienen.

Bilder aus der hochschuleigenen Bilddatenbank (Cumulus) sind kommerziellen Bilddatenbankbildern vorzuziehen.

#### **4.11 Roll-Up**

#### 4.11.1 Satzspiegel und Absatzformate

Das Roll-Up ist im Format 850 mm x 2100 mm anzulegen. Der sichtbare Bereich ist 850 mm x 2000 mm. Am Fuß muss ein leerer Bereich zum Einrollen in den Aufsteller angelegt werden. Die Größe dieses Bereichs ist abhängig vom jeweiligen Druckdienstleister.

Die Schriftgröße der Überschrift im weißen Balken wird je nach Länge der Wörter maximal vergrößert, so dass sie möglichst plakativ ist. Damit der Text besser lesbar ist, wird eine weiße Fläche unter dem Text platziert. Das Bild wird so gewählt, dass die Gesamtkomposition des Produktes stimmig ist.

![](_page_49_Figure_5.jpeg)

Hinweis: Alle verwendeten Bilder in den Vorlagen sind Beispielbilder, die als Platzhalter dienen. Bilder aus der hochschuleigenen Bilddatenbank (Cumulus) sind kommerziellen Bilddatenbankbildern vorzuziehen.

#### **4.12 Messestand**

#### 4.12.1 Aufbau

Der Messestand besteht immer aus einer gebogenen Messerückwand und einem Messecounter, welcher gleichzeitig als Transportkoffer dient. Der Messestand ist ingesamt so zu gestalten, dass er nur wesentliche Informationen enthält und kann durch Roll-Ups ergänzt werden. Alle anderen Informationen werden über zusätzliche Druckprodukte an Interessierte weitergegeben.

![](_page_50_Picture_4.jpeg)

#### **4.12 Messestand**

#### 4.12.2 Gestaltung und Absatzformate Messewand

Die Messerückwand ist im Format 4.038 mm x 2.230 mm anzulegen.

Die Seitenenden können einen runde Form haben, daher sollten hier keine wesentlichen Elemente platziert werden. Die Messewand hat einen umlaufenden weißen Rand von 5 cm. Wesentliche Inhalte sind auf Augenhöhe zu platzieren. Eine Gestaltung ohne Bild ist möglich.

#### Absatzformate:

![](_page_51_Figure_6.jpeg)

![](_page_51_Picture_7.jpeg)

![](_page_51_Picture_8.jpeg)

#### **4.12 Messestand**

#### 4.12.3 Gestaltung und Absatzformate Counter

Der Messecounter ist im Format 1.850 mm x 797 mm anzulegen.

Bei der Gestaltung ist zu beachten, dass die Seitenenden eine runde Form haben können. In dem Fall sollten hier keine wesentlichen Elemente platziert werden. Der Messecounter ist gleichzeitig der Koffer zum Verstauen der Messewand. Die Counterbanderole wird per Magnet am Koffer befestigt. Der Messecounter hat einen umlaufenden weißen Rand von 2 cm.

Absatzformate:

![](_page_52_Picture_6.jpeg)

 $\sum$  = Titelzusatz-ÜS<br>Exo 2 Regular, min. 120 pt, ZA 1,5-fach, Schriftfarbe: Weiß, Laufweite: 10  $\boxed{1}$  = Titelzusatz-ÜS

![](_page_52_Figure_8.jpeg)

#### Absatzformate

#### **5. Übersicht der verwendeten Absatzformate**

Aufzählung NDS Frutiger 45 Light Regular, Schriftfarbe: Schwarz, Laufweite 10

Einleitung NDS Frutiger 45 Light Regular, Schriftfarbe: Schwarz, Laufweite 10

**Fließtext** NDS Frutiger 45 Light Regular Schriftfarbe: Schwarz, Laufweite 10

Fließtext Englisch NDS Frutiger 45 Light Italic, Schriftfarbe: Grau, Laufweite 10

Fließtext-ÜS NDS Frutiger 45 Light Bold, Schriftfarbe: Schwarz, Laufweite 10

Fließtext-ÜS Englisch NDS Frutiger 45 Light Bold, Schriftfarbe: Grau, Laufweite 10

Fließtextzusatz-ÜS NDS Frutiger 45 Light Regular, Schriftfarbe: Jade-Rot, Laufweite 10

Infozeile NDS Frutiger 45 Light Regular, Schriftfarbe: Schwarz, Laufweite 10

Infozeile-ÜS NDS Frutiger 45 Light Bold, Schriftfarbe: Schwarz, Laufweite 10

Kapitel-ÜS Exo 2 Light, Schriftfarbe: Schwarz, Laufweite 10

Seiten-ÜS Exo 2 Regular, Schriftfarbe: Schwarz, Laufweite 10

Spalte Studienort NDS Frutiger 45 Light Bold, Schriftfarbe: Weiß, Laufweite 10 Tabelle Fließtext NDS Frutiger 45 Light Regular, Schriftfarbe: Schwarz, Laufweite 10

Tabelle-ÜS rot NDS Frutiger 45 Light Bold, Schriftfarbe: Jade-Rot, Laufweite 10

Tabelle-ÜS schwarz NDS Frutiger 45 Light Bold, Schriftfarbe: Schwarz, Laufweite 10

Tabelle-ÜS Englisch schwarz NDS Frutiger 45 Light Italic, Schriftfarbe: Schwarz, Laufweite 10

Tabelle-ÜS weiß NDS Frutiger 45 Light Bold, Schriftfarbe: Weiß, Laufweite 10

Tabelle-ÜS Englisch weiß NDS Frutiger 45 Light Italic, Schriftfarbe: Weiß, Laufweite 10

Titel-ÜS Exo 2 Light, Schriftfarbe: Jade-Rot, Laufweite: 10

Titelzusatz-ÜS Exo 2 Regular, Schriftfarbe: Weiß, Laufweite: 10

Zitat NDS Frutiger 45 Light Italic, Schriftfarbe: Grau, Laufweite 10

Zitatquelle NDS Frutiger 45 Light Regular, Schriftfarbe: Grau, Laufweite 10

Zwischenseiten-ÜS Exo 2 Regular, Schriftfarbe: Schwarz, Laufweite 10

Zwischenseiten-Zusatz-ÜS Exo 2 Regular, Schriftfarbe: Schwarz, Laufweite 10

**Wording** 

#### **6. Hinweis Corporate Wording**

Bitte beachten Sie das Corporate Wording der Jade Hochschule.

Dieses finden Sie unter: [jade-hs.de/unsere-hochschule/organisation/zentrale-bereiche/presse-kommunikation/publikationen/](http://jade-hs.de/unsere-hochschule/organisation/zentrale-bereiche/presse-kommunikation/publikationen/corporate-design) [corporate-design](http://jade-hs.de/unsere-hochschule/organisation/zentrale-bereiche/presse-kommunikation/publikationen/corporate-design)

#### Video Manual

#### **7. Hinweis Video Manual**

Damit Nutzer\_innen ein Video klar einer Institution zuordnen können, braucht es einen einheitlichen und verbindlichen Rahmen. Dieser Rahmen, das Corporate Design für Videos, dient uns bei der Bearbeitung als Orientierungshilfe und besteht aus mehreren Elementen, die immer zum Einsatz kommen. (ab Minute 00:35 im Erklärvideo)

- Logoanimation
- Bauchbinden
- Info-Einblendung (sofern diese erforderlich sind)
- Untertitel (zur Sicherstellung der Barrierefreiheit)
- **Outro**

Die Vorlagendatei und das Erklärvideo ist in einer Cloud gespeichert, sodass immer die aktuellste Version verfügbar ist. Sollten Sie darauf noch keinen Zugriff haben, können Sie sich bei Maike Arnold, Presse & Kommunikation freischalten lassen.

Alle relevanten Informationen und auch Klickwege sind im Erklärvideo zu finden. Bitte sehen Sie sich dieses Video vorab an, wenn Sie ein Video produzieren möchten. Damit unser Video-Erscheinungsbild leicht umzusetzen ist, gibt es eine Adobe-Premiere-Vorlagen-Datei. In dieser sind bereits alle erforderlichen Elemente verfügbar.

Zum Erklärvideo: [https://youtu.be/Gm8ssw\\_g84s](https://youtu.be/Gm8ssw_g84s)